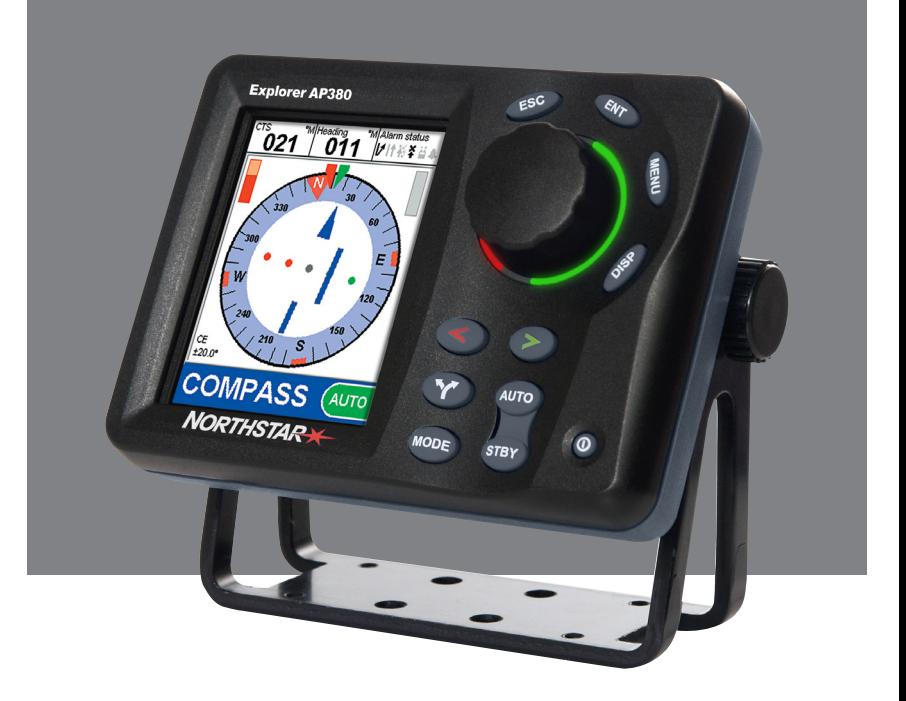

# **Explorer AP380**

# **Autopilot**

Operation Manual

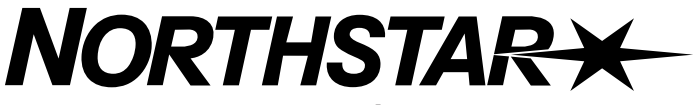

*www.northstarnav.com*

### **Sommaire**

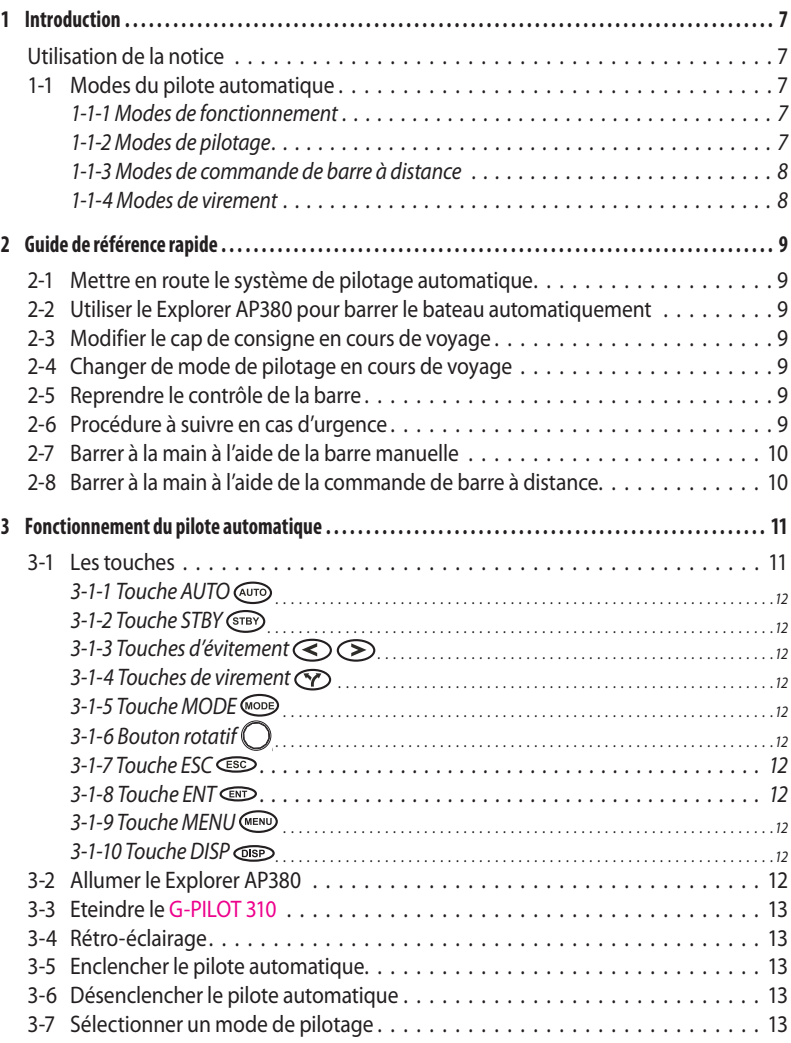

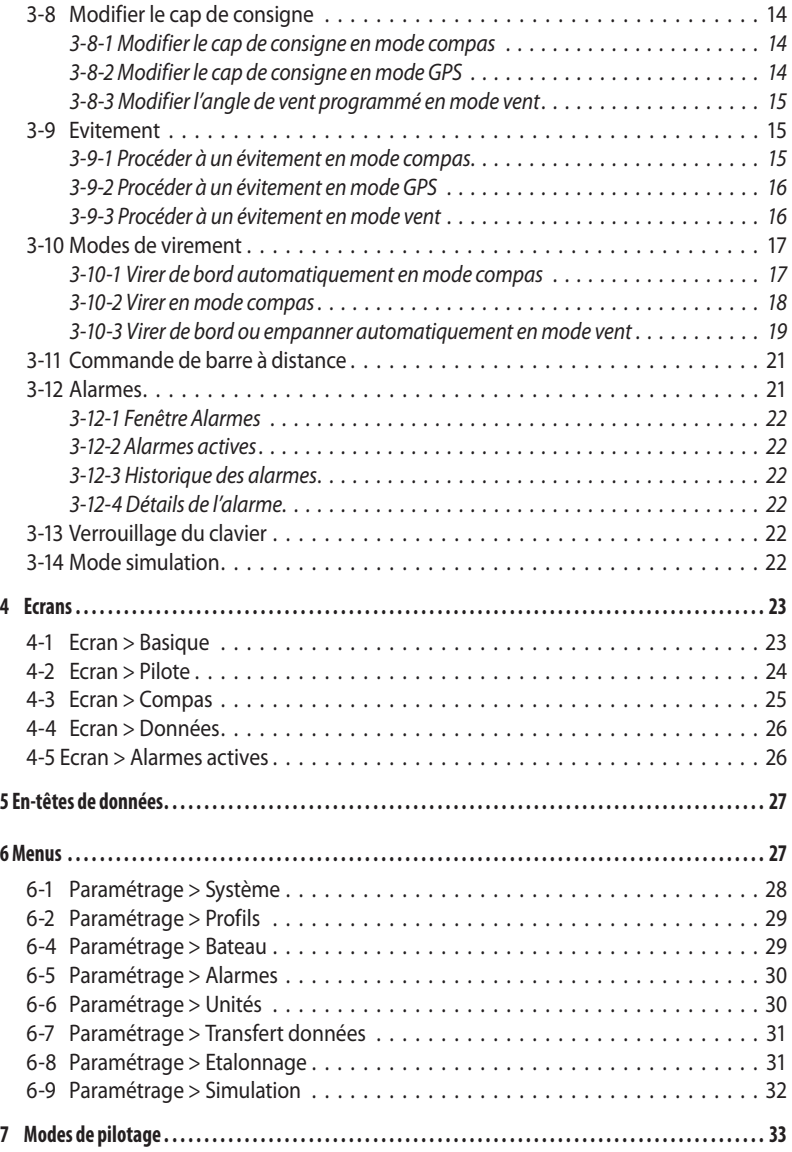

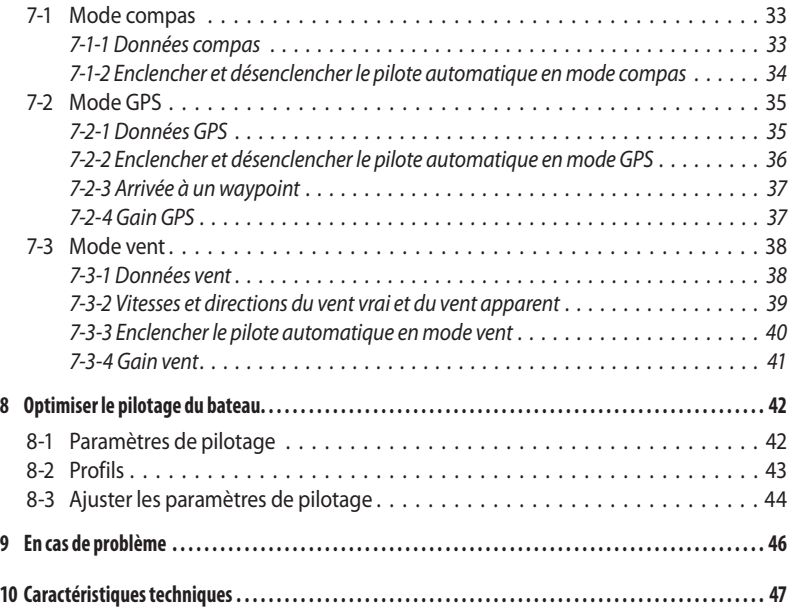

Nous vous remercions d'avoir choisi le pilote automatique Northstar Explorer AP380. Pour un fonctionnement optimal, veuillez lire attentivement cette notice avant l'installation et l'utilisation de votre appareil. Cette notice décrit comment utiliser et paramétrer le Explorer AP380 et ses équipements. Elle explique également le fonctionnement du Explorer AP380 et fournit des conseils pour améliorer ses performances et résoudre les problèmes.

#### **Important**

- Il incombe au propriétaire de veiller à ce que l'instrument et le(s) capteur(s) soient installés et utilisés de telle sorte qu'ils ne causent pas d'accidents, de dommages corporels ou matériels. L'utilisateur de ce produit est seul responsable du respect des règles de sécurité en matière de navigation.
- Pour un fonctionnement optimal du pilote automatique, veillez à installer les capteurs au meilleur endroit. Suivez très attentivement les instructions de montage.
- Le choix, l'emplacement et le montage des différents composants d'un système de pilotage automatique sont déterminants. Si leur installation n'est pas correcte, le pilote automatique ne pourra pas fonctionner de manière optimale. En cas de doute, contactez votre revendeur Northstar.
- Veillez à ce que les trous de montage soient percés à des endroits appropriés et qu'ils n'affaiblissent la structure du bateau.
- **En cas de doute, adressez-vous à un chantier naval.**

#### **Utilisation du Explorer AP380**

- Le Explorer AP380 est destiné à éviter au barreur de longues périodes de barre. Il ne doit pas devenir le principal moyen de pilotage du bateau.
- Le Explorer AP380 n'est pas conçu pour une utilisation dans des conditions météorologiques extrêmes ou des conditions défavorables, dans des zones de navigation fréquentées ou dangereuses ni pour une utilisation à terre.
- Les performances du Explorer AP380 en terme de conduite du bateau ne sont pas supérieures à celles d'un barreur. En cas de conditions défavorables, reprenez le contrôle de la barre.
- Ne laissez jamais la barre sans surveillance. Soyez toujours très vigilant. Le barreur doit contrôler en permanence la course du bateau et le Explorer AP380 et être prêt à reprendre la barre à tout moment.
- Les performances du Explorer AP380 peuvent être affectées par le dysfonctionnement d'une pièce, les conditions de navigation, une installation ou une utilisation incorrecte.

BRUNSWICK NEW TECHNOLOGIES INC DECLINE TOUTE RESPONSABILITE EN CAS D'ACCIDENT, DOMMAGE MATERIEL OU INFRACTION A LA LOI OCCASIONNES PAR UNE MAUVAISE UTILISATION DU PRODUIT.

Northstar se réserve le droit de faire évoluer le produit et d'en modifier les caractéristiques à tout moment et sans préavis. Ces changements peuvent ne pas figurer dans cette version de la notice. Veuillez contacter votre distributeur Northstar le plus proche pour tout renseignement complémentaire.

Langue de référence : la documentation du produit (incluant toutes les notices de montage et d'utilisation et l'ensemble des documents ayant trait au produit) peut être ou a été traduite. En cas de litige relatif à l'interprétation de la documentation, la version anglaise de la documentation prévaudra.

Copyright © 2005 BRUNSWICK NEW TECHNOLOGIES INC, Nouvelle-Zélande. Tous droits réservés. Northstar est une marque déposée de BRUNSWICK NEW TECHNOLOGIES INC.

### <span id="page-6-0"></span>1 Introduction

Le Explorer AP380 est un pilote automatique sophistiqué ultra-performant. Le système de pilotage automatique Northstar est conçu pour s'adapter aussi bien aux voiliers qu'aux bateaux à moteur.

Le boîtier de commande du Explorer AP380 est équipé de touches dédiées et d'un grand écran couleur TFT 3.8" pour une extrême facilité d'utilisation.

Le Explorer AP380 fait partie de la gamme des instruments d'électronique marine Northstar, qui comprend des appareils de mesure de la vitesse, de la profondeur, du vent et des répétiteurs. Ces instruments peuvent être connectés entre eux pour créer à bord un système de données intégrées. Pour encore plus de performance, le Explorer AP380 peut être connecté à un speedomètre (ex. SPEED 310 Northstar) ou à un instrument GPS.

#### **Explorer AP380 Northstar**

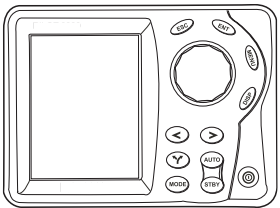

### **Utilisation de la notice**

Cette notice décrit le fonctionnement du Explorer AP380. Avant d'utiliser votre instrument, veuillez vous reporter à la notice d'installation du Explorer AP380 pour les instructions de montage et de paramétrage. Pour un fonctionnement optimal, veuillez lire attentivement cette notice avant d'utiliser votre Explorer AP380.

#### **Nettoyage et entretien**

Nettoyez les différents éléments du Explorer AP380 à l'aide d'un chiffon humide ou imprégné de détergent doux. N'utilisez pas de produits abrasifs, d'essence ou autres solvants. Ne peignez aucun élément du Explorer AP380 (excepté les câbles).

**1-1-1** 

### **1-1 Modes du pilote automatique**

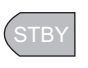

### **Modes de fonctionnement**

Le pilote automatique possède trois modes de fonctionnement (voir sections 3-5 et 3-6) :

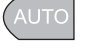

HSTR

**STANDBY :** le pilote automatique *ne dirige pas* le bateau (sauf en mode commande de barre à distance). Le **barreur** pilote le bateau à la main.

**AUTO :** le pilote automatique barre le bateau automatiquement selon le mode de pilotage sélectionné et le cap à suivre. **Ne barrez pas** le bateau à la main.

**PILOTAGE MANUEL :** le pilote automatique ne dirige pas le bateau mais affiche des données

de pilotage qui permettent au barreur de maintenir un cap. Barrez à la main en vous aidant des données de pilotage affichées à l'écran.

Compas

### **1-1-2 Modes de pilotage**

GPS

Le pilote automatique possède trois modes de pilotage différents (voir section 3-7) :

Le bateau navigue selon un cap compas prédéfini.

Le bateau navigue vers une destination en

Vent

suivant une route prédéfinie.

Ce mode nécessite la connexion d'un instrument GPS (ex. traceur de cartes Explorer 557 Northstar) via NMEA.

<span id="page-7-0"></span>Le bateau navigue selon un angle de vent programmé.

Ce mode nécessite la connexion d'une girouette anémomètre (ex. WIND 310 Northstar) via le NavBus ou NMEA.

### **1-1-3 Modes de commande de barre à distance**

Lorsque le pilote automatique est en mode **STBY (**STANDBY), le barreur doit diriger le bateau à la main. Le Explorer AP380 possède cependant deux modes de commande de barre à distance (voir section 3-11).

**Déplace barre :** pour déplacer la barre à gauche ou à droite à l'aide des touches du boîtier.

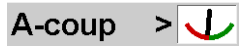

**Fixe angle :** pour définir l'angle de barre du bateau. La barre se déplacera pour atteindre l'angle de barre souhaité. qu'elle ait atteint l'angle de barre souhaité.

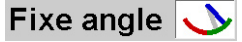

### **1-1-4 Modes de virement**

Le Explorer AP380 peut suivre une procédure de virement préprogrammée. Il possède trois modes de virement différents (voir section 3-10) :

**Virmt/Emp. :** le bateau vire de bord ou empanne automatiquement à l'issue d'un délai prédéfini. L'angle et le délai du virement de bord ou de l'empannage sont paramétrables.

**Virage 90º :** le bateau vire de 90º.

**Virage 180º :** le bateau vire de 180º.

*Remarque :* les différents modes de virement ne sont pas tous disponibles suivant les modes de fonctionnement.

### <span id="page-8-0"></span>2 Guide de référence rapide

### **2-1 Mettre en route le système de pilotage automatique**

- 1. Allumer le système de pilotage automatique en appuyant sur la touche ര
- 2. Si le pilote automatique est connecté à un speedomètre, une girouette anémomètre ou un GPS, allumer également ces instruments.
- 3. Si nécessaire, régler le rétro-éclairage pour une parfaite lisibilité de l'écran (appuyer brièvement sur la touche  $\textcircled{a}$  puis régler à

l'aide du bouton rotatif).

### **2-2 Utiliser le Explorer AP380 pour barrer le bateau automatiquement**

- 1. Barrer à la main vers le large avant d'enclencher le pilote automatique.
- 2. Choisir un mode de pilotage en appuyant sur la touche (100B), sélectionner

Compas, GPS ou Vent à l'aide du bouton rotatif, puis appuyer sur la touche CED.

- 3. Si le mode GPS est activé, commencer à naviguer vers un waypoint à l'aide du GPS.
- 4. Enclencher le pilote automatique en appuyant sur la touche (AUTO).

### **2-3 Modifier le cap de consigne en cours de voyage**

En mode compas ou en mode vent, il est possible de modifier le cap à suivre en cours de voyage :

Tourner le bouton rotatif dans le sens du changement de cap souhaité. Par exemple :

- Pour modifier le cap de 10º à tribord, tourner le bouton rotatif de 10 crans dans le sens des aiguilles d'une montre.
- Pour modifier le cap de 30º à bâbord, effectuer un tour complet dans le sens inverse des aiguilles d'une montre.

### **2-4 Changer de mode de pilotage en cours de voyage**

Il est possible de changer de mode de pilotage en cours de voyage. Par exemple :

- Passer du mode GPS au mode compas à la fin d'une route GPS, ou
- Sur un voilier, passer du mode vent au mode compas ou GPS lorsque vous passez d'une navigation à la voile à une navigation au moteur.
- 1. Appuyer sur la touche (MODE), sélectionner

le mode de pilotage souhaité à l'aide du bouton rotatif, puis appuyer sur la touche **CENT** 

### **2-5 Reprendre le contrôle de la barre**

- 1. Appuyer sur la touche (STBY). Le pilote automatique est désenclenché. A partir de cet instant, vous reprenez le contrôle total de la barre. Vous pouvez appuyer  $\frac{\text{SUB}}{\text{SUB}}$  a tout moment.
- 2. Barrer le bateau à la main.
- 3. Pour réenclencher le pilote automatique, appuyer sur la touche (AUTO).

### **2-6 Procédure à suivre en cas d'urgence**

Pour reprendre le contrôle du bateau en cas d'urgence :

- 1. Appuyer sur la touche  $(\overline{\text{SIBY}})$ . Le pilote automatique est désenclenché. A partir de cet instant, vous reprenez le contrôle total de la barre.
- 2. Barrer le bateau à la main.

Autre possibilité :

- 1. Appuyer sur la touche  $\bigcirc$  ou  $\bigcirc$ pour modifier immédiatement le cap du bateau sur tribord ou bâbord.
- 2. Une fois le danger éloigné, appuyer sur la touche CESO pour revenir au cap initial

ou sur la touche compour continuer à

naviguer selon le cap actuel.

### <span id="page-9-0"></span>**2-7 Barrer à la main à l'aide de la barre manuelle**

Pour barrer le bateau à la main :

1. Appuyer sur la touche  $\overline{\text{SIBY}}$ . Le pilote automatique est désenclenché. A partir de cet instant, vous reprenez le contrôle total de la barre.

### **2-8 Barrer à la main à l'aide de la commande de barre à distance**

Pour barrer le bateau à la main en utilisant le pilote automatique pour manœuvrer la barre :

- 1. Vérifier que le pilote automatique est en mode **STBY** en appuyant sur la touche (STBY).
- 2. Maintenir la touche  $\bigodot$  ou  $\bigodot$ enfoncée pour déplacer la barre vers bâbord ou tribord. Appuyer simultanément sur ces deux touches pour mettre la barre au centre.
- 3. Relâcher la touche dès que la barre atteint la position souhaitée.

Autre possibilité :

- 1. Vérifier que le pilote automatique est en mode **STBY** en appuyant sur la  $t$ ouche  $(STBY)$
- 2. Tourner le bouton rotatif jusqu'à ce que l'indicateur d'angle de barre affiche l'angle de barre souhaité.
- 3. Le pilote automatique déplacera alors la barre jusqu'à cette position.

## <span id="page-10-0"></span>3 Fonctionnement du pilote automatique

### **3-1 Les touches**

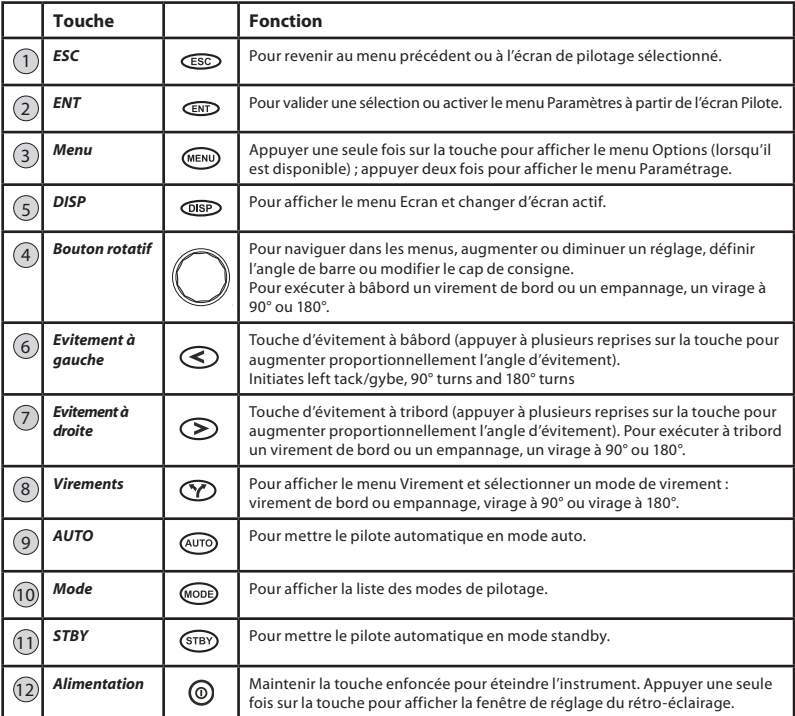

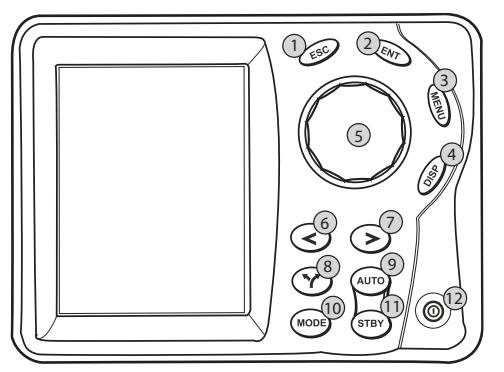

### <span id="page-11-0"></span>**3-1-1 Touche AUTO**

Appuyer sur cette touche pour activer le mode **AUTO**. Le pilote automatique barre le bateau selon le mode de pilotage sélectionné. Maintenir cette touche enfoncée pendant 2 secondes pour activer le mode **MANU** (pilotage manuel).

### **3-1-2 Touche STBY**

Appuyer sur cette touche pour désactiver le mode **AUTO** et passer en mode **STBY**. Le pilote automatique ne barre plus le bateau. C'est désormais au barreur de diriger le bateau.

### **3-1-3 Touches d'évitement**

Appuyer sur la touche  $\bigodot$  ou  $\bigodot$  pour exécuter instantanément une manœuvre d'évitement à bâbord ou à tribord. Appuyer à plusieurs reprises sur la même touche pour augmenter proportionnellement l'angle d'évitement.

Mode **STBY** : pour déplacer la barre à gauche ou à droite.

Mode **AUTO** : pour exécuter une manœuvre d'évitement. Le bateau s'éloigne du cap de consigne d'un angle prédéfini.

### **3-1-4 Touches de virement**

Appuyer sur cette touche pour afficher le menu Virement. Le bateau suit une procédure de virement préprogrammée. Sélectionner une fonction du menu, puis appuyer sur la touche

 $\bigodot$  ou  $\bigodot$  pour virer dans la direction choisie.

*Info* : des pressions répétées sur la touche permettent de naviguer dans le menu.

### **3-1-5 Touche MODE**

Appuyer sur cette touche pour sélectionner le mode de pilotage.

*Info* : des pressions répétées sur la touche <sup>(MODE</sup>) permettent de naviguer dans le menu.

## **3-1-6 Bouton rotatif**

Lors de l'utilisation d'un menu ou de la modification d'un réglage, tourner le bouton rotatif pour naviguer dans le menu ou augmenter/diminuer le niveau du réglage.

Mode **STBY** : pour déplacer le barre à bâbord ou à tribord d'un demi degré par cran.

Mode **AUTO** : pour modifier le cap de consigne d'un degré par cran.

*Remarque :* en mode GPS, il n'est pas possible de modifier le cap de consigne car celui-ci est contrôlé par l'instrument GPS.

### **3-1-7 Touche ESC**

Lors de l'utilisation d'un menu ou de la modification d'un réglage, appuyer sur cette touche pour revenir à la page d'écran précédente sans sauvegarder les changements effectués.

Si aucun menu ni réglage ne sont affichés à l'écran, appuyer sur cette touche pour revenir au dernier écran de pilotage utilisé.

### **3-1-8 Touche ENT**

Lors de l'utilisation d'un menu ou de la modification d'un réglage, appuyer sur cette touche pour valider une sélection ou sauvegarder un changement.

*Info :* lorsque l'écran Basique, Pilote ou Compas est affiché, appuyer sur la touche **D** pour ouvrir le menu Paramètres.

### **3-1-9 Touche MENU**

Appuyer une fois sur cette touche pour afficher le menu Options (lorsqu'il est disponible).

Appuyer deux fois sur cette touche pour afficher le menu Paramétrage.

### **3-1-10 Touche DISP**

Appuyer sur cette touche pour afficher le menu Ecran.

*Info :* des pressions répétées sur la touche <sup>OSP</sup> permettent de naviguer dans le menu mais au bout d'une seconde, l'écran en surbrillance est automatiquement sélectionné.

### **3-2 Allumer le Explorer AP380**

- Appuyer sur la touche  $\circledcirc$ .
- Si le pilote automatique n'a pas d'autres afficheurs automatique connectés au système, le Explorer AP380 s'allume et active le mode **STBY** (standby).

*Remarque :* si le pilote automatique a été éteint alors qu'il était en mode **AUTO**, un message d'avertissement s'affichera à l'écran, indiquant qu'une coupure de courant s'est produite.

### <span id="page-12-0"></span> **3-3 Eteindre le G-PILOT 310**

En mode **STBY** :

- Maintenir la touche  $\textcircled{0}$  enfoncée. Une fenêtre s'affiche à l'écran, déclenchant un compte à rebours de 3 secondes. L'instrument s'éteindra à la fin du compte à rebours (0).
- $\cdot$  Si la touche  $\circledcirc$  est relâchée avant la fin du compte à rebours, l'instrument sera de nouveau opérationnel.
- Tous les réglages effectués sont sauvegardés par l'instrument.

#### En mode **AUTO** :

Maintenir la touche  $\circledcirc$  enfoncée. Une fenêtre d'avertissement vous rappelle que vous devez passer en mode **STBY** avant d'éteindre l'instrument. Appuyer sur la touche **CID** pour fermer la fenêtre.

### **3-4 Rétro-éclairage**

Appuyer brièvement sur la touche  $\omega$ . La fenêtre de réglage du rétro-éclairage s'affiche à l'écran.

Réappuyer sur cette touche pour alterner entre le mode jour et le mode nuit.

Utiliser le bouton rotatif pour augmenter ou diminuer le niveau de rétro-éclairage de l'écran et du clavier.

- Le Explorer AP380 possède deux modes de rétro-éclairage : un mode jour (fond blanc) et un mode nuit (fond noir). Utiliser le bouton rotatif pour sélectionner l'un ou l'autre de ces modes.
- Il est également possible d'afficher la fenêtre de réglage du rétro-éclairage en sélectionnant Menu > Paramétrage > Système > Rétroécl.
- Le rétro-éclairage de tous les autres instruments Northstar affectés au même groupe NavBus que le pilote automatique sera également modifié.

### **3-5 Enclencher le pilote automatique**

Sélectionner le mode **AUTO** en appuyant sur la touche (AUTO). Le pilote automatique barre le bateau selon le mode de pilotage sélectionné.

### **3-6 Désenclencher le pilote automatique**

Sélectionner le mode **STBY** en appuyant sur la touche (STBY). Le pilote automatique ne barre plus le bateau. C'est désormais au barreur de diriger le bateau.

### **3-7 Sélectionner un mode de pilotage**

#### Bateaux à moteur :

Si votre bateau ne possède pas de GPS ou si vous êtes équipé d'un GPS mais ne souhaitez pas naviguer vers un waypoint, choisissez le mode compas. En mode compas, le pilote automatique barre selon un cap compas prédéfini.

• Pour sélectionner le mode compas, appuyer sur la touche (MODE), sélectionner Compas puis appuyer sur la touche CD.

Si vous souhaitez utiliser le pilote automatique avec un GPS pour naviguer vers un waypoint ou suivre une route, choisissez le mode GPS. Le pilote automatique barre en utilisant les données de navigation fournies par le GPS.

• Pour sélectionner le mode GPS, appuyer sur la touche (MODE), sélectionner GPS puis appuyer sur la touche  $\circled{m}$ .

Bateaux à voile :

Pour barrer selon un cap compas prédéfini, choisir le mode compas.

Pour sélectionner le mode compas, appuyer sur la touche **MODE**, sélectionner Compas puis appuyer sur la touche CEND.

Pour naviguer vers un waypoint ou suivre une route, choisir le mode GPS.

• Pour sélectionner le mode GPS, appuyer sur la touche (MODE), sélectionner GPS puis

appuyer sur la touche  $CD$ .

<span id="page-13-0"></span>Pour naviguer, virer et empanner selon un angle de vent programmé, choisir le mode vent.

• Pour sélectionner le mode vent, appuyer sur la touche **WODE** sélectionner Vent puis appuyer sur la touche  $CD$ .

*Info* : il est possible de changer de mode de pilotage en mode **AUTO**. Par exemple, il peut être utile d'activer le mode compas pour piloter le bateau lors du paramétrage d'une route GPS avant de passer en mode GPS.

#### *Remarques concernant les voiliers*

- Il n'est pas recommandé d'utiliser le pilote automatique lorsque le vent est faible. variable ou qu'il souffle en rafales.
- Prenez garde aux empannages involontaires en vent arrière.

Le mode vent nécessite un étalonnage précis de la girouette anémomètre.

*Remarques :* pour sélectionner le mode GPS, le pilote automatique doit recevoir des données d'un instrument GPS compatible. Si ce n'est pas le cas, le mode GPS ne sera pas disponible.

Pour enclencher le pilote automatique en mode GPS, le GPS doit être activé vers un waypoint ou le long d'une route ; dans le cas contraire, le Explorer AP380 affichera un message d'erreur. Si le bateau est trop éloigné de la route, le Explorer AP380 affichera un message d'avertissement.

Pour sélectionner le mode vent, le pilote automatique doit recevoir des données d'une girouette anémomètre compatible. Si ce n'est pas le cas, le mode vent ne sera pas disponible.

### **3-8 Modifier le cap de consigne**

### **3-8-1 Modifier le cap de consigne en mode compas**

Pour modifier le cap de consigne par pas de 1˚, tourner le bouton rotatif.

- tourner le bouton rotatif dans le sens inverse des aiguilles d'une montre pour modifier le cap à bâbord.
- tourner le bouton rotatif dans le sens des aiguilles d'une montre pour modifier le cap à tribord.

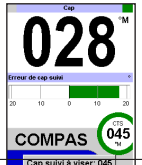

#### *Exemple*

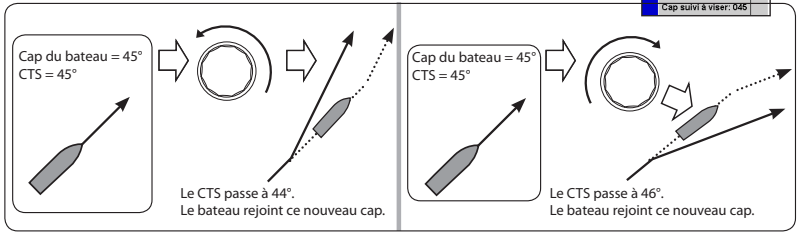

### **3-8-2 Modifier le cap de consigne en mode GPS**

Le cap de consigne suivi par le pilote automatique est défini par l'instrument GPS en fonction du waypoint de destination. Pour modifier le cap de consigne en mode GPS, sélectionner un autre waypoint sur le GPS.

### <span id="page-14-0"></span>**3-8-3 Modifier l'angle de vent programmé en mode vent**

Pour modifier l'angle de vent programmé (SWA) par pas de 1˚, tourner le bouton rotatif.

- tourner le bouton rotatif dans le sens inverse des aiguilles d'une montre pour modifier le cap à bâbord.
- tourner le bouton rotatif dans le sens des aiguilles d'une montre pour modifier le cap à tribord.

#### *Exemple*

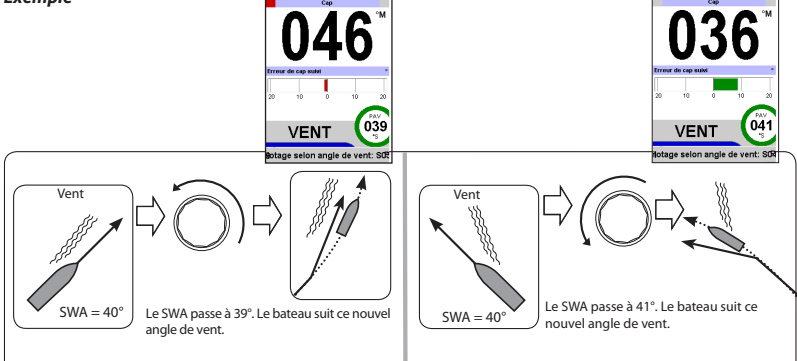

### **3-9 Evitement**

Un évitement est un brusque changement de cap dans le but généralement de contourner un obstacle.

- appuyer sur la touche  $\bigcirc$  pour exécuter une manœuvre d'évitement à bâbord selon l'angle d'évitement.
- appuyer sur la touche  $\bigcirc$  pour exécuter une manœuvre d'évitement à tribord selon l'angle d'évitement.

Le cap de consigne change en fonction de l'angle d'évitement prédéfini. Pour effectuer un

écart plus important, appuyer à plusieurs reprises sur la touche  $\bigcirc$  ou

. Pour afficher ou modifier l'angle d'évitement, sélectionner Angle évitemt dans le menu Options (voir section 6-3).

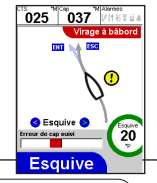

### **3-9-1 Procéder à un évitement en mode compas**

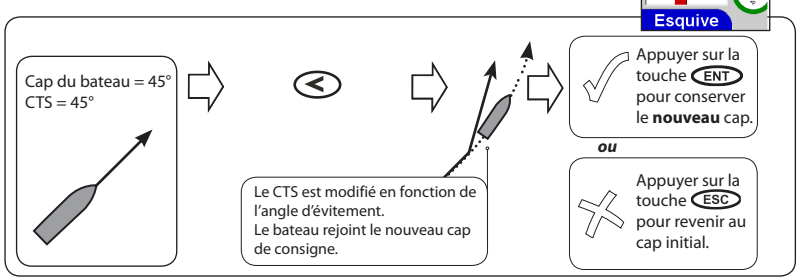

<span id="page-15-0"></span>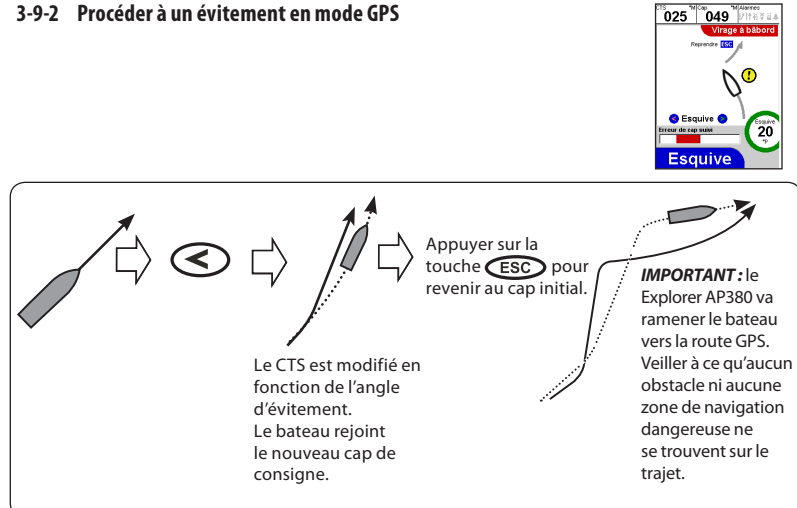

### **3-9-3 Procéder à un évitement en mode vent**

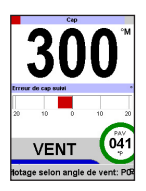

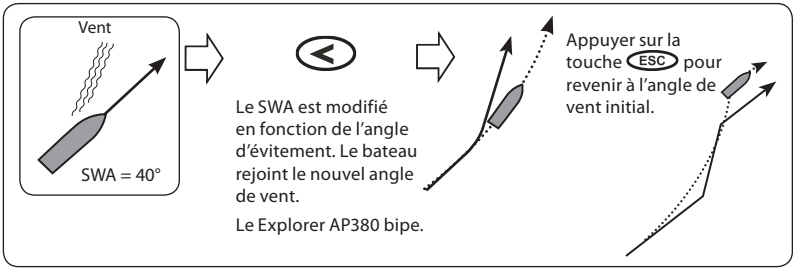

### <span id="page-16-0"></span>**3-10 Modes de virement**

Le Explorer AP380 peut suivre une procédure de virement préprogrammée. Il possède trois modes de virement différents :

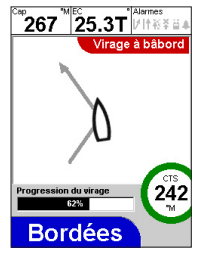

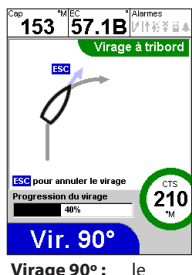

bateau vire de 90º.

**Virmt/Emp. :** le bateau vire de bord ou empanne automatiquement à l'issue d'un délai prédéfini. L'angle et le délai du virement de bord ou de l'empannage sont paramétrables. Le mode empannage peut être désactivé.

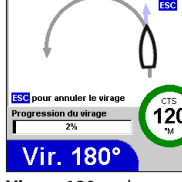

757T MARS &

Virage à bâbord

296

**Virage 180º :** le bateau vire de 180º.

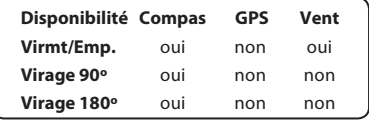

### **3-10-1 Virer de bord automatiquement en mode compas**

Le virement de bord automatique a pour but de faire virer de bord un voilier. Le cap de consigne est modifié en fonction de l'angle de virement.

- appuyer sur la touche  $\mathfrak{D}$ , sélectionner Virmt/Emp., puis appuyer sur la touche  $\bigcirc$  pour virer de bord à bâbord selon l'angle de virement.
- appuyer sur la touche  $\mathfrak{D}$ , sélectionner Virmt/Emp., puis appuyer sur la touche  $\odot$  pour virer de bord à tribord selon l'angle de virement.

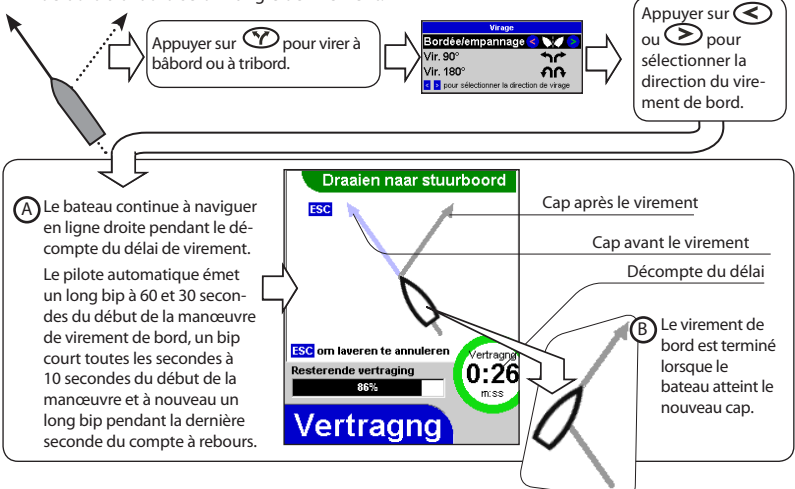

#### <span id="page-17-0"></span>**3-10-2 Virer en mode compas**

Pour modifier le cap de 90˚

- appuyer sur la touche  $\circled{v}$  sélectionner Virage 90°, puis appuyer sur la touche  $\odot$  pour virer de 90˚ à bâbord.
- appuyer sur la touche  $\mathcal D$  sélectionner Virage 90°, puis appuyer sur la touche  $\mathcal D$  pour virer de 90˚ à tribord.

Pour modifier le cap de 180˚

- appuyer sur la touche  $\mathcal D$ , sélectionner Virage 180°, puis appuyer sur la touche  $\odot$  pour virer de 180˚ à bâbord.
- appuyer sur la touche  $\circled{r}$  sélectionner Virage 180°, puis appuyer sur la touche  $\odot$  pour virer de 180˚ à tribord.

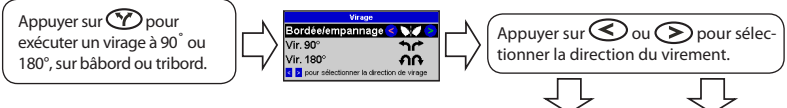

*Important :* lors d'un virement de bord automatique (en mode compas), le cap à suivre est modifié en fonction de l'angle de virement. Le pilote automatique n'utilisant aucune donnée vent, le bateau peut empanner ou se mettre bout au vent.

*Remarque :* pour virer de bord selon un angle de vent programmé, utiliser le pilote automatique en mode vent (voir section 7-3). Pour afficher ou modifier l'angle ou le délai du virement de bord, sélectionner les fonctions Mode viremt, Angle viremt ou Délai viremt dans le menu Options (voir section 6-3). L'angle d'empannage n'est pas utilisé en mode compas.

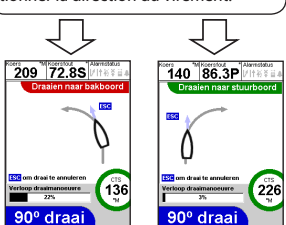

### <span id="page-18-0"></span>**3-10-3 Virer de bord ou empanner automatiquement en mode vent**

Si l'angle de vent programmé (SWA) est inférieur ou égal à 90°, le bateau vire de bord. S'il est supérieur à 90°, le bateau empanne. Après un virement de bord ou un empannage, l'angle de vent programmé reste identique, mais sur l'autre bord.

- appuyer sur la touche  $\gamma$ , sélectionner Virmt/Emp., puis appuyer sur la touche  $\odot$  pour virer de bord ou empanner à bâbord.
- appuyer sur la touche  $\mathcal{P}$ , sélectionner Virmt/Emp., puis appuyer sur la touche  $\mathcal{P}$  pour virer de bord ou empanner à tribord.

#### *Exemple*

L'angle de vent programmé est égal à 40°, le bateau va donc virer de bord et non empanner. Si l'angle de virement n'est pas réglé sur AUTO, le bateau changera deux fois de direction :

- une première fois en fonction de l'angle de virement défini par l'utilisateur
- une seconde fois pour rejoindre sur l'autre bord l'angle de vent programmé :

 $\overline{2}$ 

5 Le virement de bord est terminé lorsque le bateau a rejoint sur l'autre bord l'angle de vent programmé.

 $0.03$ 

 $\blacktriangleleft$  ) Après avoir atteint l'angle de virement, le bateau vire à nouveau pour rejoindre sur l'autre bord l'angle de vent programmé.

 $\overline{\mathbf{3}}$ A la fin du délai de virement, le cap à suivre est modifié en fonction de l'angle de virement (dans cet exemple, l'angle de virement n'est pas réglé sur Auto). Le bateau vire.

Pour interrompre le virement de bord à tout moment, appuyer sur

Vent

 $SWA = 40^{\circ}$ 

Le bateau continue à naviguer en ligne droite pendant le décompte du délai de virement.

Le pilote automatique émet un long bip à 60 et 30 secondes du début de la manœuvre de virement de bord, un bip court toutes les secondes à 10 secondes du début de la manœuvre et à nouveau un long bip pendant la dernière seconde du compte à rebours.

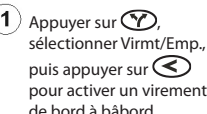

3 secondes avant le début du virement de bord

#### *Exemple*

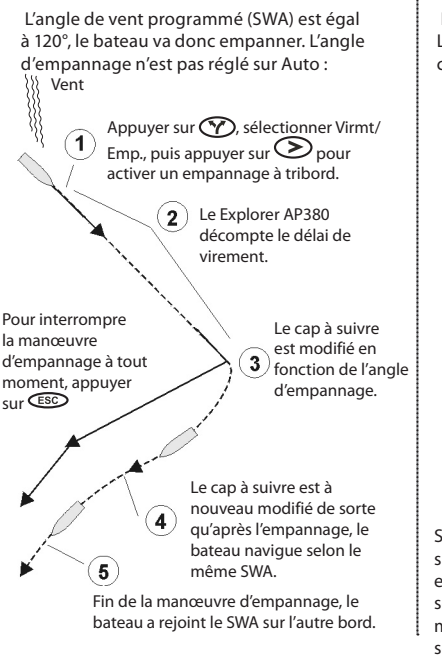

#### *Exemple*

 L'angle de vent programmé (SWA) est égal à 40°. L'angle de virement est réglé sur Auto , le bateau changera donc une seule fois de direction :

> $\overline{\mathbf{5}}$  ) Fin de la manœuvre d'empannage, le bateau a rejoint le SWA sur l'autre bord. Le cap à suivre est modifié de  $3<sup>2</sup>$

Pour interrompre la manœuvre d'empannage à tout moment, appuyer  $\mathsf{sur}$  (ESC) Vent

sorte qu'après le virement de bord, le bateau navigue selon le même SWA.

Le Explorer AP380 décompte le délai de virement.

Appuyer sur  $\circled{?}$ , sélectionner Virmt/Emp., 1 puis appuyer sur  $\bigodot$  pouractiver un virement de bord à bâbord.

Si l'angle de vent programmé (SWA) est supérieur à 90° et que l'angle d'empannage est réglé sur AUTO, le bateau changera une seule fois de direction de sorte qu'après la manœuvre d'empannage, le bateau navigue selon le même SWA.

 $\mathbf{2}$ 

#### **Quatre choix sont possibles pour virer de bord ou empanner automatiquement :**

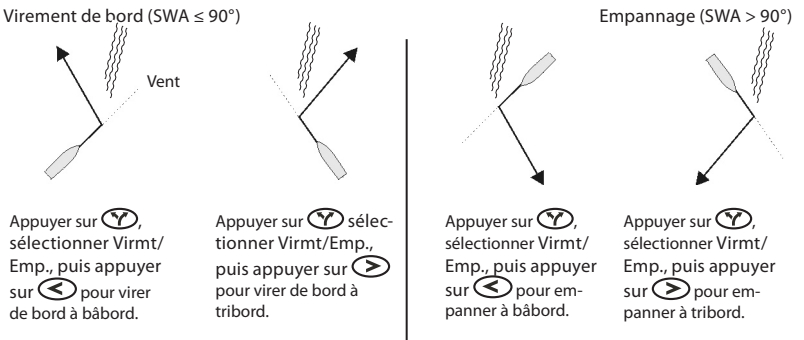

*Remarque :* pour afficher ou modifier le mode de virement, l'angle de virement, le mode d'empannage, l'angle d'empannage ou le délai de virement, sélectionner le menu Options (voir section 6-3).

### <span id="page-20-0"></span>**3-11 Commande de barre à distance**

Lorsque le pilote automatique est en mode **STBY**, le barreur doit diriger le bateau à la main. Le Explorer AP380 possède cependant deux modes de commande de barre à distance, accessibles uniquement en mode **STBY** :

Pour barrer à bâbord

• déplacer la barre en maintenant la touche  $\odot$ enfoncée.

Pour barrer à tribord

• déplacer la barre en maintenant la touche enfoncée.

Pour définir un angle de barre

- tourner le bouton rotatif pour déterminer l'angle de barre à atteindre (cette fonction n'est pas disponible tant que le capteur d'angle de barre et le compas n'ont pas été étalonnés - voir section 6-8).
- une fenêtre indiquant l'angle de barre actuel et l'angle de barre à atteindre s'affiche en bas de l'écran.
- la barre se déplace pour atteindre l'angle de barre souhaité.
- pour interrompre le déplacement de la barre, appuyer sur la touche  $\mathbb{E}\mathbb{D}$ ,  $\bigodot$  ou  $\odot$

Pour centrer la barre

- presser et relâcher simultanément les touches  $\bigodot$  +  $\bigodot$  pour mettre la barre au centre (cette fonction n'est pas disponible tant que le capteur d'angle de barre et le compas n'ont pas été étalonnés - voir section 6-8).
- pour interrompre le déplacement de la barre, appuyer sur la touche  $\circled{m}$ ,  $\circled{0}$  ou  $\circled{0}$ .

*Important :* tant que le capteur d'angle de barre n'a pas été étalonné, le pilote automatique n'a pas de limite de barre. L'utilisateur doit donc veiller à ce que la barre ne soit pas amenée en butée lorsqu'il utilise la commande de barre à distance (risque de dommages).

### **3-12 Alarmes**

Le Explorer AP380 possède plusieurs alarmes qui contrôlent le système de pilotage automatique. Ces alarmes ne sont pas paramétrables. Il possède également des alarmes qui peuvent être paramétrées pour détecter certaines conditions, telles qu'une alimentation faible.

Les alarmes activées sont affichées sous forme d'icônes de couleur noire dans la fenêtre d'état des alarmes, en haut de l'écran.

Lorsqu'une alarme se déclenche :

- le Explorer AP380 bipe
- les éventuelles alarmes externes connectées au Explorer AP380 (buzzers, feux) sont activées
- l'anneau rétro-éclairé entourant le bouton rotatif clignote
- la fenêtre Alarmes apparaît à l'écran
- et l'icône de l'alarme s'affiche dans la couleur correspondant au niveau de gravité de la situation.

Appuyer sur la touche CED ou CESO pour mettre l'alarme en veille. Cette opération ne désactive l'alarme.

• Pour régler une alarme, sélectionner Menu > Paramétrage > Alarmes (voir section 6-5).

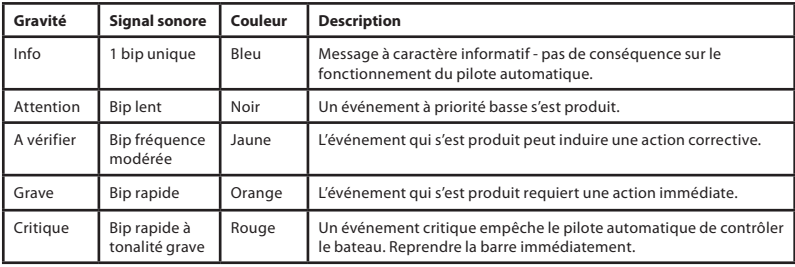

### <span id="page-21-0"></span>**3-12-1 Fenêtre Alarmes**

La fenêtre Alarmes affiche la liste des alarmes qui viennent de se déclencher. Les alarmes les plus graves apparaissent en haut de la liste.

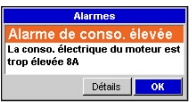

Tourner le bouton rotatif pour arrêter le bip d'alarme.

Sélectionner Détails pour mettre en veille les alarmes affichées et activer l'écran Historique des alarmes.

Sélectionner OK pour mettre en veille les alarmes affichées.

### **3-12-2 Alarmes actives**

L'écran Alarmes actives affiche la liste des alarmes qui sont actuellement actives.

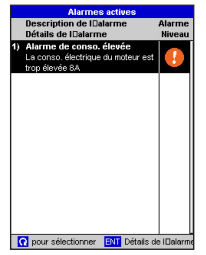

Pour afficher cet écran :

- Sélectionner Alarmes actives dans le menu Ecran, ou
- Sélectionner Menu > Paramétrage > Alarmes > Alarmes actives.

Tourner le bouton rotatif pour sélectionner une alarme dans la liste, puis appuyer sur la touche coppour afficher des informations

complémentaires sur l'alarme.

### **3-12-3 Historique des alarmes**

Le Explorer AP380 conserve un historique des alarmes qui se sont déclenchées. L'écran Historique des alarmes affiche la liste des derniers cas d'alarme enregistrés (jusqu'à 18).

Pour afficher l'écran Historique des alarmes :

- Sélectionner Détails à partir de la fenêtre Alarmes, ou
- Sélectionner Menu > Paramétrage > Alarmes > Historique des alarmes.

Tourner le bouton rotatif pour sélectionner une alarme dans la liste, puis appuyer sur la touche compour afficher des informations

complémentaires sur l'alarme.

### **3-12-4 Détails de l'alarme**

Cette fenêtre affiche des informations supplémentaires sur une alarme donnée.

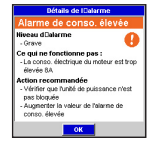

### **3-13 Verrouillage du clavier**

Lorsque le verrouillage du clavier est activé, le Explorer AP380 ignore la plupart des activations de touche.

• Pour activer le verrouillage du clavier :

Maintenir la touche **COSP** enfoncée pendant 2 secondes. Le message "Touches verrouillées" apparaît à l'écran et une petite icône de verrou s'affiche dans le coin inférieur droit de l'écran.

• Pour désactiver le verrouillage du clavier :

Maintenir la touche **OBP** enfoncée pendant 2 secondes. Le message "Touches déverrouillées" s'affiche à l'écran et les touches sont réactivées.

### **3-14 Mode simulation**

Lorsque le message "Simulation" clignote à l'écran, l'instrument est en mode simulation.

- Le mode simulation permet à l'utilisateur de se familiariser avec l'instrument, même hors de l'eau.
- Pour activer ou désactiver le mode simulation, sélectionner Menu > Paramétrage > Simulation.

### Simulation

*Important :* ne jamais activer le mode simulation en mer.

### <span id="page-22-0"></span>**Ecrans**

Appuyer sur la touche C<sub>BP</sub> pour afficher le menu Ecran. Sélectionner un écran à l'aide du bouton rotatif, puis appuyer sur la touche  $\epsilon$ .

*Info :* des pressions répétées sur la touche **OBP** permettent de naviguer dans le menu mais au bout d'une seconde, la sélection est automatique.

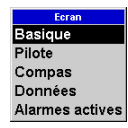

#### **4-1 Ecran > Basique**

Cet écran de pilotage standard affiche uniquement les données essentielles du pilote automatique.

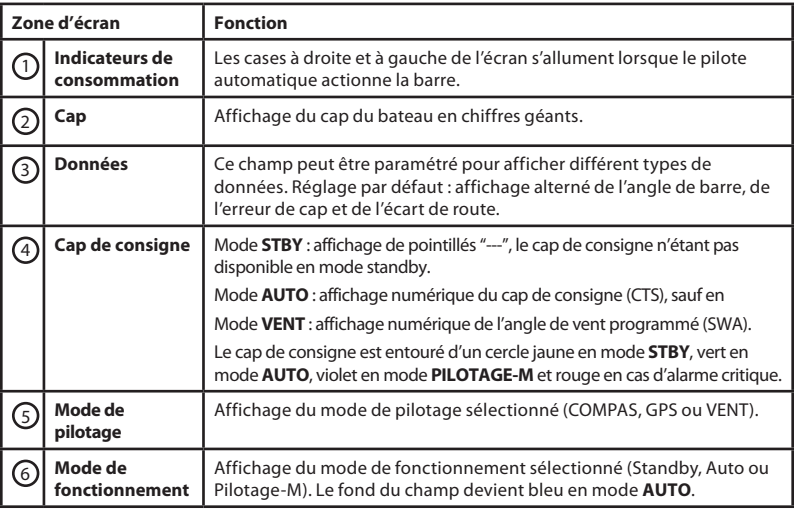

#### **Menu Options :**

**Paramétrage Données** - Sélectionner le type de données affichées dans le champ de données paramétrable.

**Auto Barre/CE/XTE** – Affichage alterné de l'angle de barre, de l'erreur de cap et de l'écart de route, en fonction du mode de fonctionnement sélectionné.

**Erreur de cap** – Affichage d'une barre d'erreur de cap.

**Angle de barre** – Affichage d'un indicateur d'angle de barre.

**XTE** – Affichage d'une barre d'écart de route.

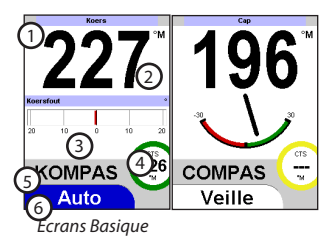

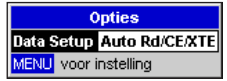

### <span id="page-23-0"></span>**4-2 Ecran > Pilote**

Cet écran de pilotage évolué affiche de nombreuses données essentielles du pilote automatique.

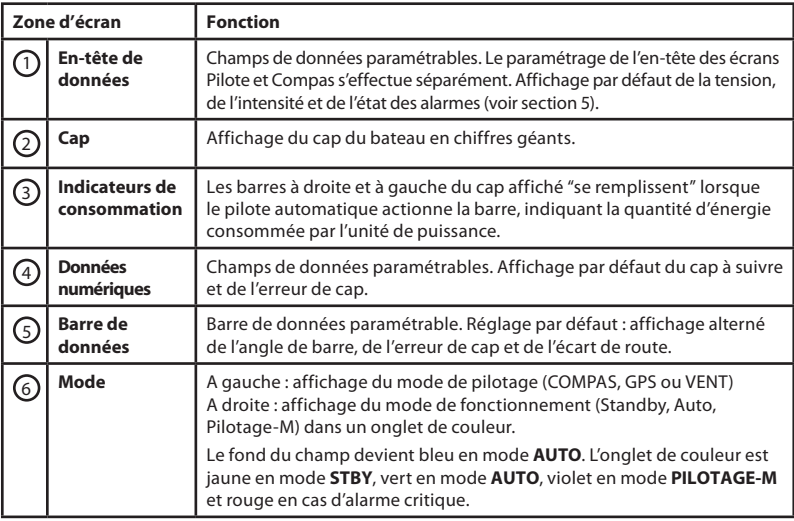

#### **Menu Options :**

**En-tête** - Menu de paramétrage de l'en-tête de données de l'écran Pilote (voir section 5).

**Paramétrage données** - Menu de paramétrage des champs de données. Utiliser le bouton rotatif pour sélectionner un champ de données, puis appuyer sur la touche **D** pour afficher la liste des données pouvant être affichées dans ce champ.

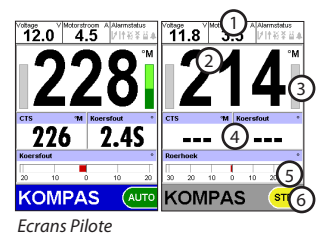

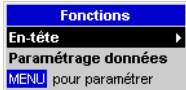

### <span id="page-24-0"></span>**4-3 Ecran > Compas**

Cet écran de pilotage standard affiche uniquement les données essentielles du pilote automatique.

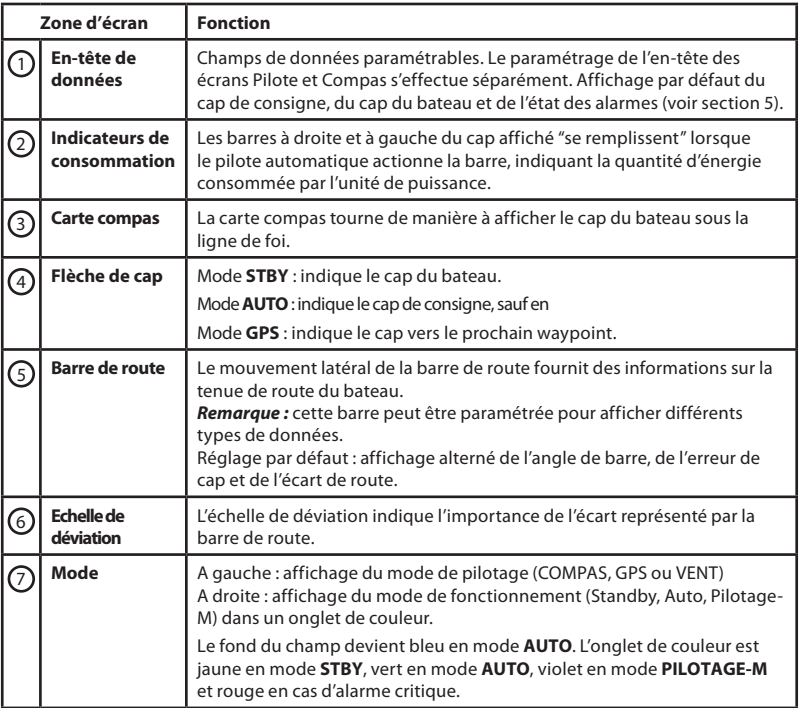

#### **Menu Options :**

**Barre de route** - Sélectionner le type de données affichées par la barre de route.

**Auto Barre/CE/XTE** – Affichage alterné de l'angle de barre, de l'erreur de cap et de l'écart de route, en fonction du mode de fonctionnement sélectionné.

**Erreur de cap** – Différence entre le cap de consigne (CTS) et le cap du bateau.

**Angle de barre** – Affichage de l'angle de barre.

**XTE** – Affichage de l'écart de route.

**En-tête** – Menu de paramétrage de l'en-tête de données de l'écran Compas (voir section 5).

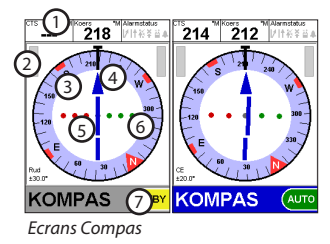

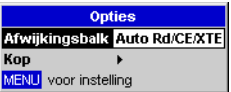

### <span id="page-25-0"></span>**4-4 Ecran > Données**

L'écran Données comporte un grand champ de données, deux plus petits et une courbe de données. Chacun de ces champs peut être paramétré pour afficher différents types de données. La courbe de données est particulièrement utile pour analyser le fonctionnement du pilote automatique.

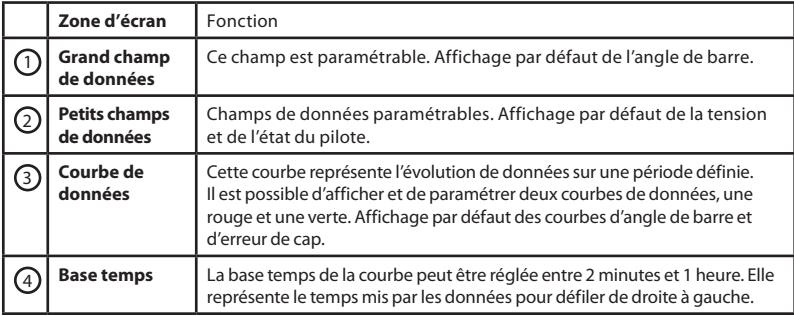

#### **Menu Options :**

**Paramétrage données** - Menu de paramétrage des champs de données. Utiliser le bouton rotatif pour sélectionner un champ de données, puis appuyer sur la touche pour afficher la liste des données pouvant être affichées dans ce champ.

**Base temps** - Sélectionner la base temps de la courbe des données : 2 minutes, 4 minutes, 10 minutes, 20 minutes ou 1 heure.

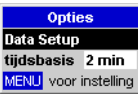

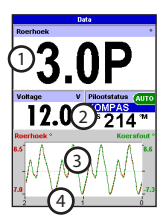

Ecran Données

### **4-5 Ecran > Alarmes actives**

Cet écran affiche la liste des alarmes qui sont actuellement actives (voir section 3-12-2).

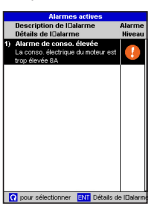

### <span id="page-26-0"></span>5 En-têtes de données

 Il est possible d'afficher un en-tête de données sur les écrans Pilote et Compas. Ces en-têtes de données sont paramétrables et peuvent comporter jusqu'à 6 champs différents permettant d'afficher des données telles que la vitesse du bateau ou l'état des alarmes. Le paramétrage de l'en-tête des écrans Pilote et Compas s'effectue séparément.

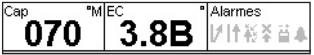

#### **Menu En-tête :**

#### **Données**

Pour activer ou désactiver l'affichage de l'en-tête de données.

#### **Paramétrage données**

Menu de paramétrage des champs de données. L'en-tête de données agrandi affiche les 6 champs de données disponibles. Certains champs peuvent être vides. Utiliser le bouton rotatif pour sélectionner un champ de données, puis appuyer sur la touche *en* pour afficher la liste

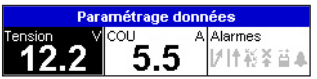

desdonnées pouvant être affichées dans ce champ.

#### **Taille**

Pour sélectionner la taille des champs de l'en-tête de données : Petit, Moyen ou Grand.

### 6 Menus

#### **De nombreuses fonctions du Explorer AP380 sont pilotées par menu.**

- Pour naviguer dans un menu déroulant ou dans une liste de données ou encore modifier des données, utiliser le bouton rotatif. Tourner dans le sens des aiguilles d'une montre pour faire défiler la barre de sélection vers le bas ou augmenter la valeur d'une donnée.
- Pour sélectionner une fonction dans un menu, appuyer sur la touche CEND.
- Pour revenir au menu précédent, appuyer sur la touche  $C<sub>ES</sub>$ .
- Pour valider un changement, appuyer sur la touche CEND.
- Pour annuler un changement, appuyer sur  $la$  touche  $C<sub>ES</sub>$

*Remarque :* certaines fonctions des menus du Explorer AP380 sont pilotées par un système de cases à cocher.

- Lorsqu'une case est cochée, la fonction est sélectionnée (activée) ou en position ON. **Toetstoon** ঢ
- Lorsqu'une case n'est pas cochée, la fonction est désélectionnée (désactivée) ou en position OFF.<br>Toetstoon
- Pour cocher ou non une case, sélectionner la fonction à l'aide du bouton rotatif, puis appuyer sur la touche **. Le changement** intervient immédiatement.

Le menu Paramétrage est le menu principal de configuration du Explorer AP380. Appuyer sur la touche (MENU) jusqu'à l'affichage du menu Paramétrage (généralement au bout de deux pressions).

Le menu Paramétrage et ses sous-menus sont présentés dans ce chapitre. Les réglages par défaut sont indiqués lorsqu'ils existent. Chaque sous-menu Paramétrage est détaillé dans l'une des sections suivantes.

### <span id="page-27-0"></span>**6-1 Paramétrage > Système**

#### **Langue**

Sélectionner la langue d'affichage du pilote automatique : anglais, italien, français, allemand, espagnol, danois, suédois, portugais, finnois, grec ou chinois.

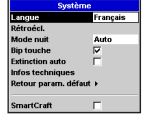

*Info* : si vous ne comprenez pas la langue affichée, sélectionnez la première fonction du menu Système pour choisir une autre langue.

#### **Rétroécl.**

La fenêtre de réglage du rétro-éclairage s'affiche à l'écran (voir section 3-4).

La barre de réglage indique le niveau de rétro-éclairage actuellement sélectionné.

- **Mode nuit –** cette fonction permet de régler le mode nuit (faible contraste).
	- **Auto** le mode nuit est sélectionné à partir de la fenêtre de réglage du rétroéclairage.
	- **On** le mode nuit est activé en permanence.
	- **Off** le mode nuit n'est pas disponible.

#### **Bip touche**

Activer ou désactiver le bip d'activation des touches ou du bouton rotatif.

#### **Extinction auto**

Sélectionner cette fonction pour éteindre le pilote automatique automatiquement dès que l'alimentation électrique du bateau est coupée. Cette fonction est disponible uniquement si le Explorer AP380 est câblé pour une mise en marche automatique (voir notice de montage du pilote automatique).

#### **Infos techniques**

Affichage d'informations sur le pilote automatique.

#### **Retour param. défaut**

Pour rétablir les réglages par défaut du pilote automatique. Le message suivant s'affiche à l'écran : Etes-vous sûr ? Pour confirmer, sélectionner Oui puis appuyer sur la touche  $\text{CD}$ . Pour annuler, sélectionner

Non ou appuyer sur la touche CESC.

- **Calculateur** Pour rétablir les réglages par défaut du calculateur.
- **Boîtier** Pour rétablir les réglages par défaut de l'afficheur.
- **Les deux** Pour rétablir les réglages par défaut du calculateur et de l'afficheur.

#### **SmartCraft™**

Sélectionner cette option pour activer les fonctions SmartCraft. Le système SmartCraft est disponible uniquement sur certains moteurs Mercury et nécessite l'installation d'un boîtier interface SmartCraft. Pour plus d'informations, se reporter à la notice livrée avec le boîtier SmartCraft.

### <span id="page-28-0"></span>**6-2 Paramétrage > Profils**

Les profils utilisateurs permettent d'enregistrer un ensemble de paramètres de pilotage adaptés à différentes conditions de mer, contraintes environnementales et caractéristiques du bateau. Il est possible de paramétrer jusqu'à 5 profils utilisateurs (voir section 8-2).

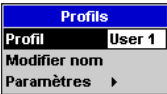

#### **Profil**

Sélectionner le profil à utiliser.

#### **Modifier nom**

Utiliser cette fonction pour modifier le nom du profil sélectionné (voir section 8-2).

#### **Paramètres**

Utiliser cette fonction pour ouvrir le menu Paramètres (voir section 8-1).

#### **6-3 Paramétrage > Options**

Ce sous-menu permet de définir les limites d'utilisation du pilote automatique.

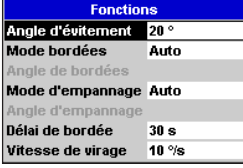

#### **Angle évitemt**

Définir l'angle d'évitement en degrés.

Minimum  $= 5^\circ$  ; maximum  $= 30^\circ$ 

#### **Mode viremt**

Auto – le bateau vire de bord et continue à naviguer selon l'angle de vent programmé, mais sur l'autre bord.

Régler angle – le bateau vire de bord selon un angle de virement défini (voir ci-dessous "Angle viremt"), puis rejoint sur l'autre bord l'angle de vent programmé.

#### **Angle viremt**

Définir l'angle de virement si la fonction Régler angle est sélectionnée en mode virement.

Minimum  $= 50°$  ; maximum  $= 160°$ 

#### **Mode empan.**

Off – le mode empannage est désactivé.

Auto – le bateau empanne et continue à naviguer selon l'angle de vent programmé, mais sur l'autre bord.

 Régler angle – le bateau empanne selon un angle d'empannage défini (voir ci-dessous "Angle empan."), puis rejoint sur l'autre bord l'angle de vent programmé.

#### **Angle empan.**

Définir l'angle d'empannage si la fonction Régler angle est sélectionnée en mode empannage.

Minimum  $=$  40 $\degree$  ; maximum  $=$  140 $\degree$ 

#### **Délai viremt**

Définir le délai qui s'écoulera entre le moment où le virement de bord est activé par l'utilisateur et le moment où le pilote automatique exécute la maoeuvre.

 $Minimum = 0: maximum = 120$  (secondes)

#### **Vitesse viremt**

Définir la vitesse de virement maximum souhaitée.

Minimum  $= 3 :$  maximum  $= 20$  ( $\degree$ /seconde)

#### **6-4 Paramétrage > Bateau**

La fonction Type bateau permet d'adapter les caractéristiques de pilotage du Explorer AP380 au type de coque du bateau.

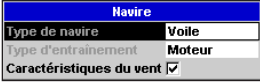

#### **Type bateau**

Sélectionner Planant, Déplacement ou Voile.

*Important :* lorsque vous modifiez le réglage de cette fonction, les paramètres de pilotage du profil sélectionné sont rétablis à leur valeur par défaut.

#### <span id="page-29-0"></span>**Type unité puis.**

Utiliser cette fonction pour configurer le pilote automatique en fonction du type d'unité de puissance installé à bord. Pour plus d'informations, se reporter à la notice de montage du pilote automatique.

#### **Fonctions vent**

Utiliser cette fonction pour contrôler l'accessibilité aux fonctions vent (ex. fonction Virmt/Empan.).

### **6-5 Paramétrage > Alarmes**

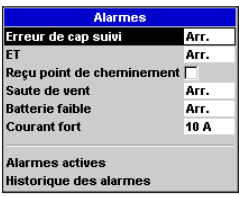

Certaines alarmes du pilote automatique sont paramétrables. Les valeurs de déclenchement de ces alarmes peuvent être personnalisées comme suit :

#### **Erreur de cap**

L'alarme sonore se déclenche dès que le bateau s'écarte du cap de consigne d'un angle supérieur à l'erreur de cap définie par l'utilisateur.

 $Minimum = 1° : maximum = 90°$ 

#### **XTE**

Ecart de route – L'alarme sonore se déclenche dès que le bateau s'éloigne de sa route d'une distance supérieure à l'écart de route défini par l'utilisateur. Sélectionner OFF ou une valeur en milles nautiques.

 $Minimum = 0.01$ ; maximum =  $2.0$  (milles nautiques)

#### **Arrivée waypoint**

Mode GPS - L'alarme se déclenche lorsque le bateau atteint le waypoint de destination et demande confirmation à l'utilisateur avant d'activer la navigation vers le prochain waypoint de la route.

Sélectionner ON ou OFF.

#### **Changemt vent**

Mode vent - L'alarme se déclenche dès que la direction du vent change d'un angle supérieur à la valeur définie depuis l'activation du mode **AUTO.**

Sélectionner OFF ou une valeur en degrés.

Minimum  $= 1^\circ$  ; maximum  $= 90^\circ$ 

#### **Alim. faible**

L'alarme se déclenche dès que la tension de la batterie est inférieure à la valeur définie par l'utilisateur.

Sélectionner OFF ou une valeur en volts.

 $Minimum = 7 : maximum = 14 (V)$ 

#### **Conso. élevée**

L'alarme se déclenche dès que la consommation électrique de l'unité de puissance est supérieure à la valeur définie par l'utilisateur.

Sélectionner une valeur en ampères.

 $Minimum = 5 : maximum = 20 (A)$ 

#### **Alarmes actives**

Affichage de la liste des alarmes actives (voir section 3-12-2).

#### **Historique des alarmes**

Le Explorer AP380 conserve un historique des alarmes qui se sont déclenchées. Affichage de l'historique des alarmes (voir section 3-12-3).

#### **Effacer historique alarmes**

Cette fonction permet d'effacer l'historique des alarmes.

 Le message suivant s'affiche à l'écran : Etes-vous sûr ?

 Pour confirmer, sélectionner Oui puis appuyer sur la touche CD. Pour annuler, sélectionner Non ou appuyer sur la touche **ESC).** 

### **6-6 Paramétrage > Unités**

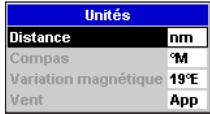

Sélectionner les unités affichées sur l'écran du pilote automatique.

#### <span id="page-30-0"></span>**Distance**

Toutes les mesures de distance sont affichées dans l'unité sélectionnée.

 nm (milles nautiques), mi (miles), km (kilomètres)

#### **Compas**

Tous les relevés compas sont affichés dans l'unité sélectionnée.

 °T (degrés Nord vrai), °M (degrés Nord magnétique)

#### **Variation magnétique**

Entrer la déclinaison magnétique locale en degrés.

Minimum =  $-°90$  (O) ; maximum =  $+°90$  (E) (degrés)

#### **Vent**

Toutes les mesures de vent sont affichées dans l'unité sélectionnée.

App (vent apparent), Vrai (vent vrai)

### **6-7 Paramétrage > Transfert données**

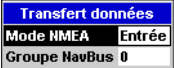

Utiliser ce menu lorsque le pilote automatique est connecté à d'autres instruments Northstar via le NavBus ou à tout autre instrument compatible NMEA.

#### **Mode NMEA**

Sélectionner le mode du port NMEA.

 **Entrée** – Le port NMEA peut recevoir des données NMEA.

 **Lent** – Le port NMEA envoie les données de cap et d'angle de barre toutes les secondes.

 **Rapide** – Le port NMEA envoie les données de cap 10 fois par seconde.

#### **Groupe NavBus**

Utiliser cette fonction pour sélectionner si nécessaire le groupe de rétro-éclairage d'un ensemble d'instruments Northstar connectés via le NavBus. Dans ce cas, si le réglage du rétro-éclairage est modifié sur un des instruments du groupe, ce changement s'appliquera automatiquement aux autres instruments du groupe. Sinon, sélectionner 0.

### **6-8 Paramétrage > Etalonnage**

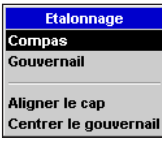

Les assistants d'étalonnage sont utilisés lors de la phase d'installation du pilote automatique ou lors du remplacement ou du déplacement d'un capteur du pilote automatique.

Pour un fonctionnement optimal du pilote automatique, veiller à installer les capteurs au meilleur endroit et à les étalonner de manière précise.

#### **Compas**

Utiliser cet assistant pour étalonner le compas.

Suivre les instructions affichées à l'écran :

- Effectuer lentement 2 tours 1/2, tout en surveillant l'indicateur de vitesse de virement.
- Aligner le cap appuyer sur la touche **END**, puis entrer le cap actuel.
- Valider l'étalonnage.
- Etalonnage terminé.

#### **Barre**

Utiliser cet assistant pour étalonner la barre.

Suivre les instructions affichées à l'écran :

- Centrer la barre.
- Amener la barre en butée pour virer sur bâbord.
- Amener la barre en butée pour virer sur tribord.
- Régler l'angle appuyer sur la touche , puis entrer l'angle de barre actuel.
- Centrer la barre.
- S'éloigner de la barre afin que le pilote automatique puisse tester les limites de barre.
- Test des limites appuyer sur la touche à tout moment pour interrompre

l'opération d'étalonnage.

• Valider l'étalonnage.

Etalonnage terminé.

#### <span id="page-31-0"></span>**Aligner le compas**

Utiliser cette fonction pour aligner le cap compas sur le cap du bateau. Si le compas a été récemment étalonné, il n'est pas nécessaire de procéder à cet alignement.

Barrer le bateau à la main et naviguer en ligne droite. Veiller à maintenir un cap identique tout au long de l'opération d'alignement. Utiliser un compas de référence précis ou un GPS externe pour déterminer le cap du bateau. Si vous avez recours à un GPS externe, naviguez à vitesse suffisante pour que la mesure du cap soit précise.

Entrer le cap actuellement suivi par le bateau.

Minimum =  $0^\circ$  ; maximum =  $359^\circ$  (degrés)

#### **Centrer la barre**

Utiliser cette fonction pour définir la position centrale de la barre. Si la barre a été récemment étalonnée, il n'est pas nécessaire d'effectuer ce réglage. Veiller à ce que la barre soit au centre et qu'il n'y ait pas de vent de travers ni de courant de marée qui modifient la position de la barre.

Sélectionner OK puis appuyer sur la touche lorsque la barre est au centre.

### **6-9 Paramétrage > Simulation**

Activer ou désactiver le mode simulation (voir section 3-14).

### <span id="page-32-0"></span>Modes de pilotage

#### **Important**

- Les performances du Explorer AP380 en terme de conduite du bateau ne sont pas supérieures à celles d'un barreur. Le Explorer AP380 n'est pas conçu pour une utilisation dans des conditions météorologiques extrêmes ou des conditions défavorables, dans des zones de navigation fréquentées ou dangereuses ni pour une utilisation à terre. En cas de conditions défavorables, reprenez le contrôle de la barre.
- Ne laissez jamais la barre sans surveillance, soyez toujours très vigilant et prêt à reprendre la barre à tout moment.
- N'essayez pas de manœuvrer la barre lorsque le pilote automatique est enclenché.
- Les déclinaisons magnétiques locales peuvent altérer la précision du cap compas. Il incombe à l'utilisateur de prendre en compte ces déclinaisons.

#### **7-1 Mode compas**

Le pilote automatique possède trois modes différents pour diriger le bateau : compas, GPS et vent. Pour sélectionner un mode de pilotage, voir section 3-7. En mode compas, le pilote automatique barre selon un cap de consigne appelé CTS (Course To Steer : cap à suivre).

#### **7-1-1 Données compas**

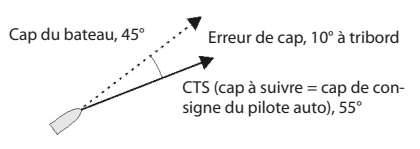

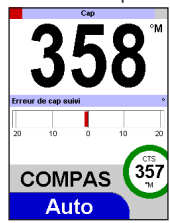

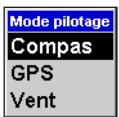

### <span id="page-33-0"></span>**7-1-2 Enclencher et désenclencher le pilote automatique en mode compas**

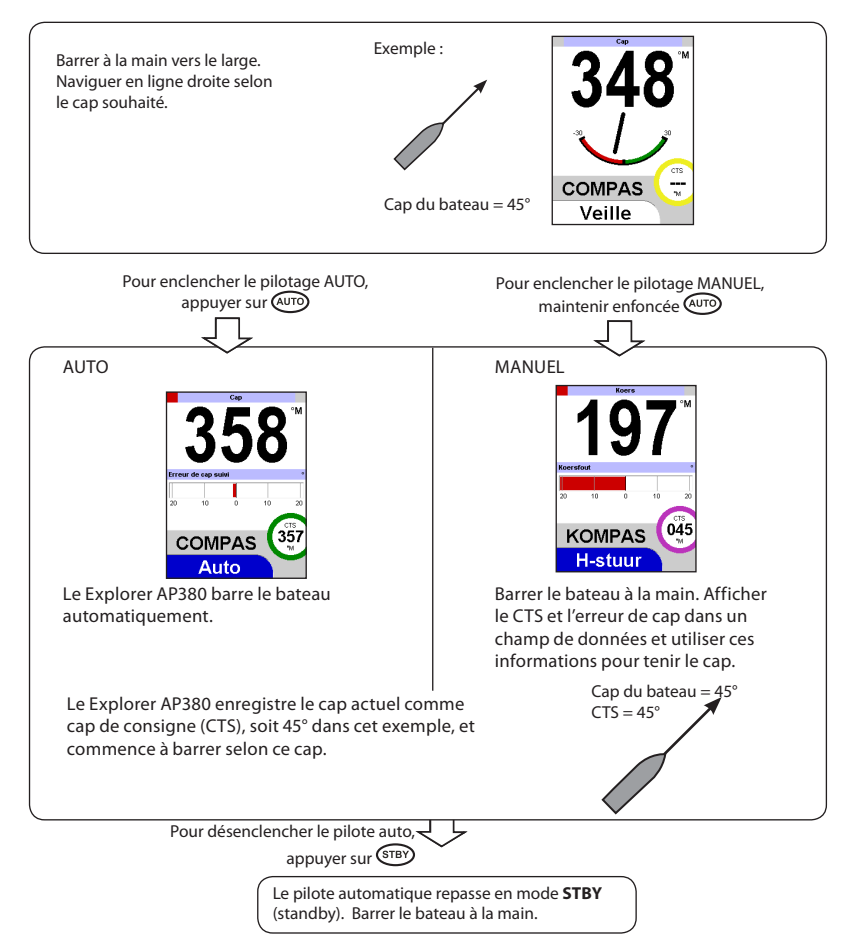

### <span id="page-34-0"></span>**7-2 Mode GPS**

Le pilote automatique possède trois modes différents pour diriger le bateau : compas, GPS et vent. Pour sélectionner un mode de pilotage, voir section 3-7. En mode GPS, le pilote automatique utilise les données fournies par l'instrument GPS pour diriger le bateau vers un waypoint ou le long d'une route.

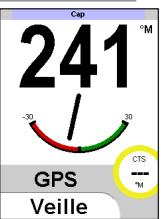

### **7-2-1 Données GPS**

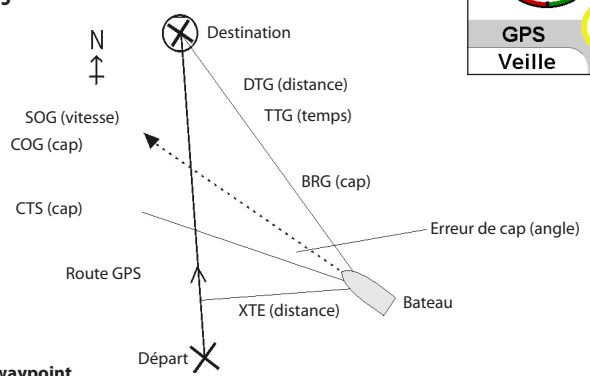

#### **Navigation vers un waypoint**

Le bateau navigue d'un point de départ à un point de destination et s'est éloigné de la route tracée par le GPS pour effectuer ce trajet.

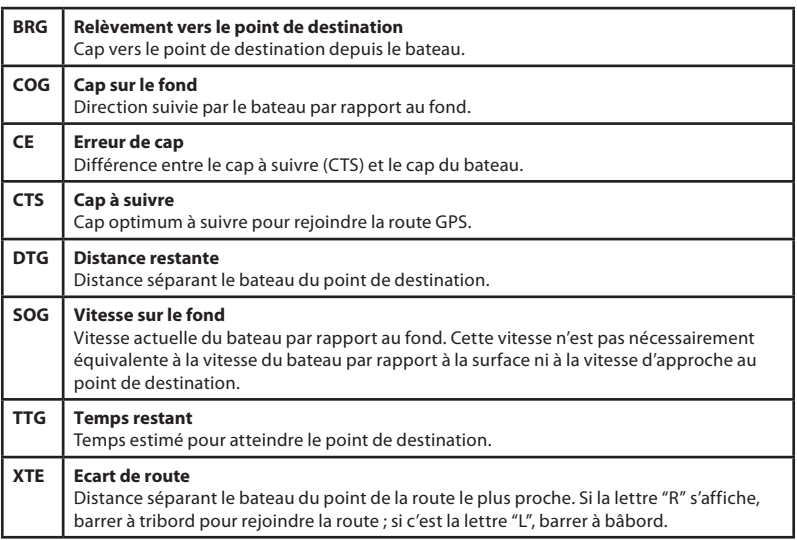

### <span id="page-35-0"></span>**7-2-2 Enclencher et désenclencher le pilote automatique en mode GPS**

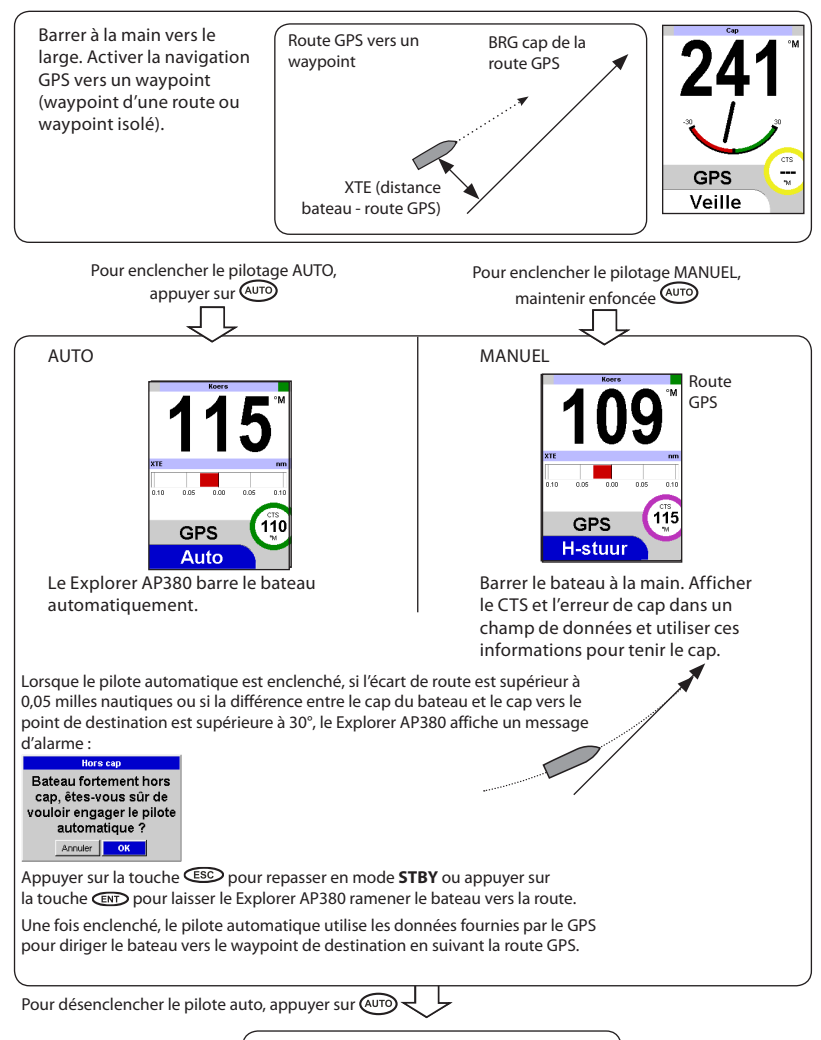

Le pilote automatique repasse en mode **STBY** (standby). Barrer le bateau à la main.

### <span id="page-36-0"></span>**7-2-3 Arrivée à un waypoint**

Lorsque le GPS suit une route et que le bateau atteint un waypoint :

Si l'alarme d'arrivée au waypoint (voir section 6-5) est désactivée, le pilote automatique dirige le bateau vers le prochain waypoint de la route. Si cette alarme est activée, l'écran affiche le message suivant :

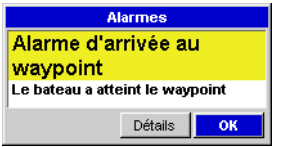

Le pilote automatique maintient le cap actuel. Sélectionner "*OK*" pour commencer à naviguer vers le prochain waypoint.

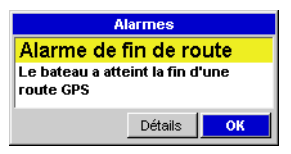

Lorsque le bateau atteint le dernier waypoint de la route. l'écran affiche le message suivant : Le pilote automatique maintient le cap actuel. Sélectionner "*OK*" pour passer en mode compas et continuer à naviguer selon le cap actuel. Appuyer sur la touche pour repasser en mode **STBY**. *Remarque :* pour retourner à un waypoint que vous venez de dépasser, réactivez le GPS vers ce waypoint.

### **7-2-4 Gain GPS**

En mode GPS, le gain GPS correspond à la quantité de barre appliquée pour corriger un écart de route. Si le réglage du gain GPS est élevé, le pilote automatique ramènera rapidement le bateau vers sa route. Si le réglage est bas, il le ramènera très progressivement vers sa route.

### <span id="page-37-0"></span>**7-3 Mode vent**

Le pilote automatique possède trois modes différents pour diriger le bateau : compas, GPS et vent. Pour sélectionner un mode de pilotage, voir section 3-7. En mode vent, le pilote automatique barre selon un angle de vent programmé appelé SWA.

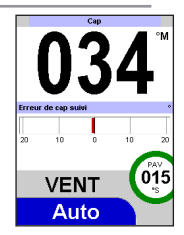

### **7-3-1 Données vent**

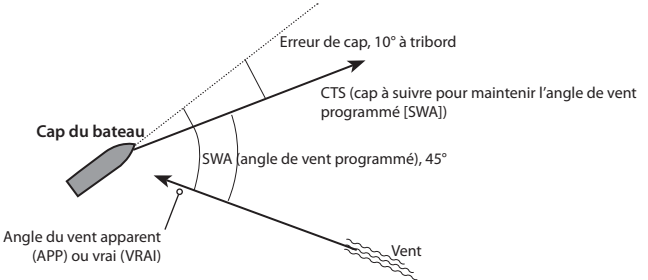

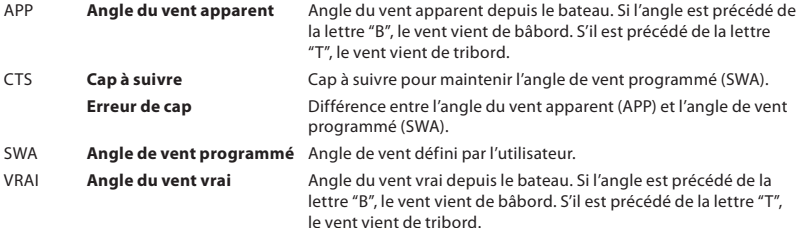

### <span id="page-38-0"></span>**7-3-2 Vitesses et directions du vent vrai et du vent apparent**

La vitesse et la direction du vent apparent correspondent aux valeurs mesurées sur le bateau. La vitesse et la direction du vent vrai ne prennent pas en compte le vent créé par la vitesse du bateau.

Si le bateau se déplace, la vitesse et la direction du vent apparent seront différentes de la vitesse et de la direction du vent vrai, comme indiqué ci-dessous.

#### **Le bateau est à l'ancre**

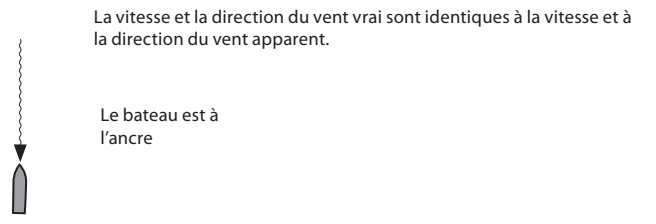

#### **Le bateau remonte au vent**

La vitesse du vent apparent est supérieure à la vitesse du vent vrai et la direction du vent apparent est plus proche du cap du bateau que la direction du vent vrai.

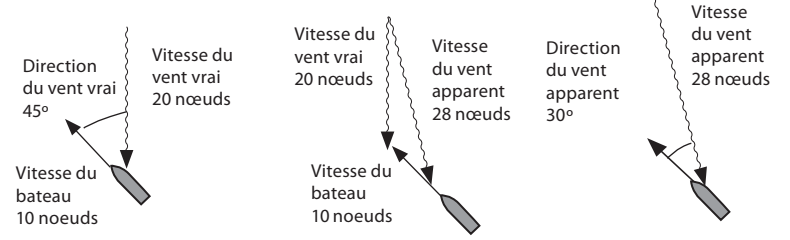

#### **Le bateau navigue au largue**

La vitesse du vent apparent est inférieure à la vitesse du vent vrai et la direction du vent apparent est plus proche du cap du bateau que la direction du vent vrai.

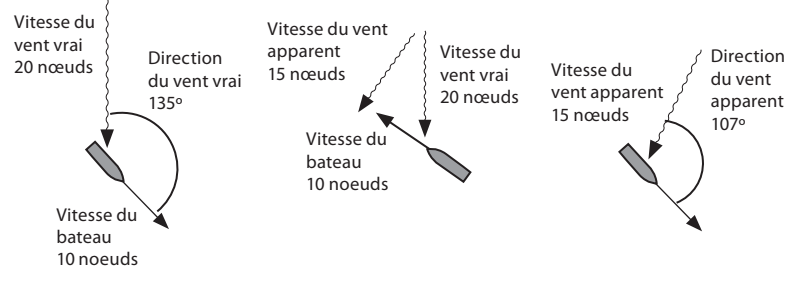

### <span id="page-39-0"></span>**7-3-3 Enclencher le pilote automatique en mode vent**

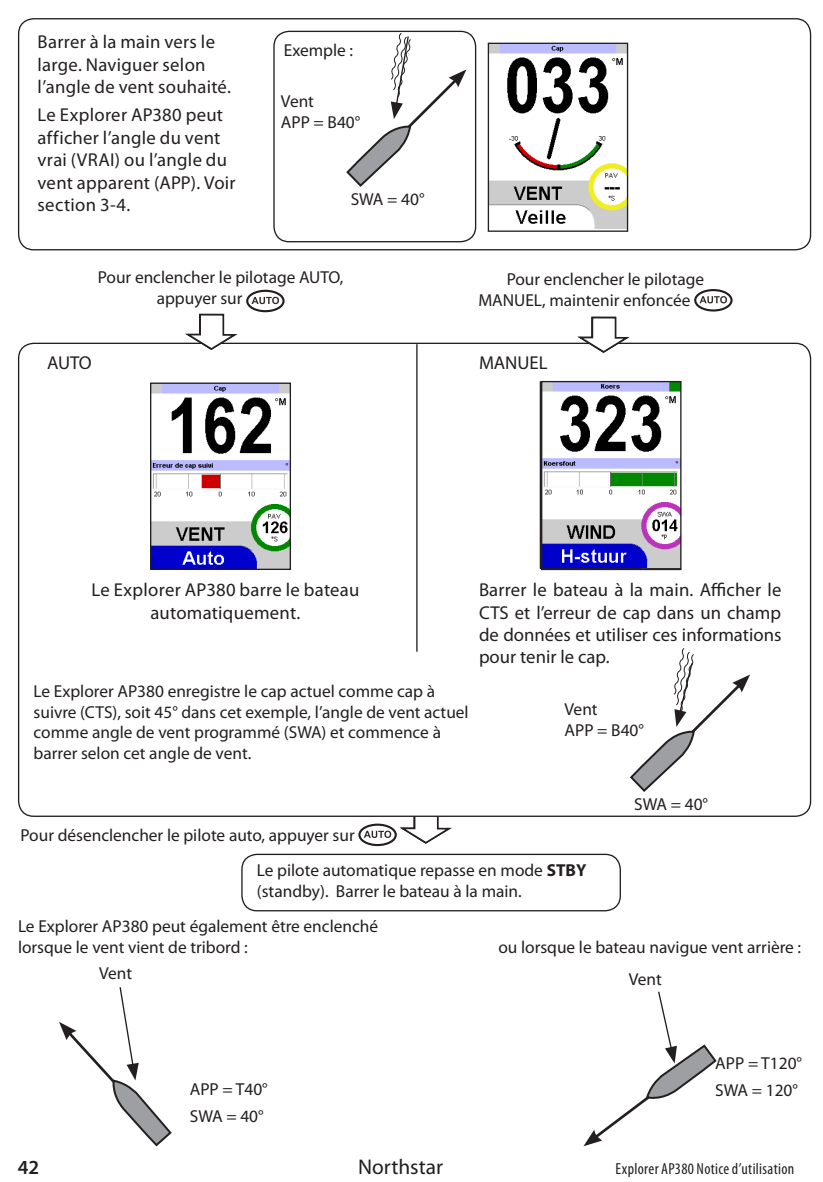

### <span id="page-40-0"></span>**7-3-4 Gain vent**

En mode vent, le gain vent définit la quantité de barre appliquée pour corriger l'écart entre l'angle de vent programmé et l'angle de vent actuel. Si le réglage du gain vent est élevé, le pilote automatique sera très sensible aux changements de direction du vent. S'il est bas, il sera très peu affecté par ces changements.

### <span id="page-41-0"></span>8 Optimiser le pilotage du bateau

### **8-1 Paramètres de pilotage**

Le pilote automatique possède sept paramètres de pilotage que l'utilisateur peut ajuster afin d'optimiser la conduite du bateau. Sélectionner la fonction Avancé pour afficher l'ensemble des paramètres de pilotage.

Pour ajuster ces paramètres, utiliser le menu Paramètres. Pour afficher le menu Paramètres, sélectionner Menu > Paramétrage > Profils > Paramètres (voir section 6-2). A partir des écrans Basique, Pilote ou Compas, appuyer sur la touche  $\bigcirc$  pour afficher directement le menu

Paramètres.

#### **Adaptatif**

Réglage adaptatif de la réponse de barre. Le pilote automatique ajuste l'erreur de cap maximum tolérée de manière à maintenir un niveau constant de corrections de barre. Avec ce réglage, l'utilisateur n'a plus besoin d'ajuster la réponse de barre en fonction des conditions météorologiques rencontrées.

L'échelle de réglage va de A1 (adaptation lente) à A5 (adaptation rapide).

#### **Réponse (bande morte)**

Réponse de barre – Erreur de cap maximum tolérée avant que le pilote automatique corrige le cap du bateau. Un réglage très bas autorise une erreur de cap importante avant que le pilote automatique corrige le cap. Un réglage très élevé corrige la moindre erreur de cap du bateau.

L'échelle de réglage va de 1 (tenue de cap souple) à 10 (tenue de cap serrée).

#### **Gain barre**

Quantité de barre appliquée pour corriger une erreur de cap.

L'échelle de réglage va de 1 (petites corrections) à 10 (corrections importantes).

#### **Trim**

Gain trim (gain intégral). Il permet de contrôler si le bateau s'écarte systématiquement du cap à suivre dans une même direction (par ex. du fait d'un vent fort ou d'une mauvaise répartition du poids à bord). Le pilote compense cette erreur de cap en déplaçant la barre de quelques degrés dans la direction opposée (trim).

L'échelle de réglage va de 1 (compensation lente) à 10 (compensation rapide) ou OFF (pas de compensation).

#### **C-barre**

Gain de contre barre (gain dérivé). A la fin d'un virement, la contre barre déplace la barre dans la direction opposée à la manœuvre afin que le bateau s'arrête de virer lorsqu'il atteint le nouveau cap. Si le bateau vire rapidement vers le nouveau cap à suivre, le pilote automatique commencera à déplacer la barre dans la direction opposée à la manœuvre afin d'empêcher le bateau de dépasser ce cap. Cette opération correspond à la contre barre. Le gain de contre barre détermine la quantité de barre appliquée lors de la contre barre.

L'échelle de réglage va de 1 (faible contre barre : généralement utilisé pour les bateaux planants) à 10 (contre barre importante : généralement utilisé pour les bateaux à déplacement et les voiliers) ou OFF (pas de contre barre).

#### **Gain GPS**

En mode GPS, quantité de barre appliquée pour corriger l'écart de route.

• L'échelle de réglage va de 1 (retour progressif vers la route) à 10 (retour rapide vers la route).

#### **Gain vent**

En mode vent, quantité de barre appliquée pour corriger l'écart entre l'angle de vent programmé et l'angle de vent actuel.

L'échelle de réglage va de 1 (peu sensible aux changements de direction du vent) à 10 (très sensible aux changements de direction du vent).

#### <span id="page-42-0"></span>**Pilotage optimal**

Ajuster les réglages des paramètres de pilotage de manière à obtenir une conduite optimale.

De façon générale :

- En cas de mer calme, augmenter la réponse de barre ; en cas de mer agitée (ou pour réduire la consommation d'énergie), diminuer la réponse de barre.
- Pour les vitesses élevées, diminuer le gain de barre ; pour les vitesses réduites, augmenter le gain de barre.
- En cas de vent de travers ou lorsque le bateau a tendance à lofer (bateau ardent), diminuer le gain trim ; en cas de bonne tenue de cap, diminuer le gain trim.
- Pour les bateaux à déplacement de grande taille et les bateaux qui réagissent rapidement, augmenter le gain de contre barre ; pour les bateaux légers et les bateaux qui réagissent lentement, diminuer le gain de contre barre.
- Pour les vitesses élevées et les routes GPS larges, diminuer le gain GPS ; pour les vitesses réduites et les routes GPS étroites, augmenter le gain GPS.
- En cas de vent fort et/ou stable, augmenter le gain vent ; en cas de vent faible et/ou instable, diminuer le gain vent.

Idéalement, en mode AUTO, le pilote automatique doit maintenir le cap à suivre avec le moins de mouvements de barre possible.

### **8-2 Profils**

Le pilote automatique possède cinq profils de pilotage paramétrables que l'utilisateur peut activer en un clin d'œil afin d'adapter la conduite du bateau à de nouvelles conditions de mer, contraintes environnementales ou caractéristiques du bateau.

• Pour modifier un profil, sélectionner Menu > Paramétrage > Profils > Profil .

L'utilisateur peut attribuer à chaque profil un nom et des paramètres de pilotage propres et l'activer dès que cela est nécessaire.

Pour nommer le profil sélectionné, sélectionner Menu > Paramétrage > Profils > Modifier nom puis :

- Utiliser le bouton rotatif et les touches CENT et **CESC** pour modifier le nom du profil.
- Tourner le bouton rotatif pour sélectionner les caractères numériques et alphabétiques, avec ou sans majuscule.

Le nom du profil peut comporter jusqu'à 8 caractères alphanumériques.

• Appuyer à plusieurs reprises sur la touche **ENT** pour valider et quitter.

*Remarque :* en cas d'utilisation de plusieurs Explorer AP380, les noms des profils ne sont pas transférés vers les différents boîtiers. Lorsque vous nommez les profils, veillez à répéter l'opération sur chaque Explorer AP380.

Utilisation des profils

- 1. Lorsque le pilote automatique est installé, les paramètres de pilotage des différents profils sont tous réglés par défaut.
- 2. Sélectionner le premier profil, puis ajuster les paramètres pour un pilotage optimal dans des conditions typiques.
- 3. Lorsque les conditions changent et que la conduite du bateau n'est plus optimale, sélectionner un autre profil et ajuster les paramètres en fonction des nouvelles conditions.

 Recommencer l'opération dès que cela s'avère nécessaire afin d'ajuster les paramètres des autres profils.

4. Lorsque vous naviguez en mode automatique, sélectionnez un profil adapté aux conditions de navigation rencontrées. Vous pourrez par exemple paramétrer certains profils pour des conditions calmes ou difficiles, pour une navigation à la voile ou au moteur.

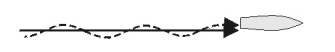

<span id="page-43-0"></span>**Problème : les mouvements de barre sont trop fréquents.**

Des mouvements de barre répétés entraînent une usure prématurée du vérin et une surconsommation de l'unité de puissance.

Diminuer la réponse de barre.

Diminuer le gain de barre.

Diminuer le gain de contre barre.

**Problème : le bateau s'éloigne du cap de consigne.**

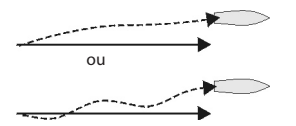

Augmenter le gain de barre. Augmenter le gain trim. ou du contracteur de la réponse de barre.

**Problème : le bateau s'éloigne trop du cap de consigne avant que le pilote automatique commence à corriger le cap.**<br>
Diminuer le gain de barre.

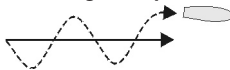

Diminuer le gain de contre barre. Diminuer le gain trim.

**Problème : l'amplitude des oscillations de part et d'autre du cap de consigne augmente.**

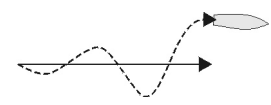

Diminuer le gain de barre.

**Problème : après un changement de cap de consigne important, le bateau dépasse le nouveau cap et oscille avant de le rejoindre.**

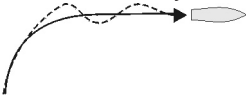

Augmenter le gain de contre barre.

**Problème : après un changement de cap de consigne important, le bateau met beaucoup de<br>
Emps à rejoindre le nouveau cap.**<br>
Diminuer le nain de contrait **temps à rejoindre le nouveau cap.**

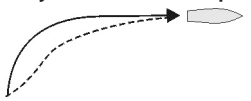

Diminuer le gain de contre barre.

#### **Problème : en cas de courant ou de vent de travers, les corrections de barre sont trop rapides ou trop lentes.**

Lorsque le bateau est soumis à un vent ou à un courant de travers, il s'écarte du cap de consigne. Le Explorer AP380 va automatiquement ramener le bateau vers le bon cap en déplaçant la barre de quelques degrés (trim). Le gain trim définit la vitesse d'exécution du trim. Régler le gain trim de sorte que le bateau soit ramené vers le cap de consigne en 1 minute environ. Déterminer le réglage adapté au bateau peut s'avérer difficile, il n'est pas rare que l'utilisateur ait tendance à procéder à de trop nombreux ajustements. Modifier le réglage du gain trim progressivement jusqu'à ce que le réglage optimal soit atteint.

a Le bateau met beaucoup plus d'une minute pour rejoindre le cap de consigne. Vent ou courant de travers

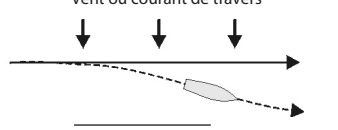

Augmenter le gain trim.

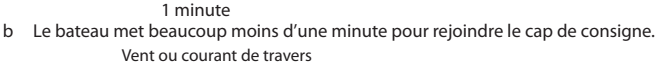

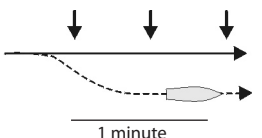

Diminuer le gain trim.

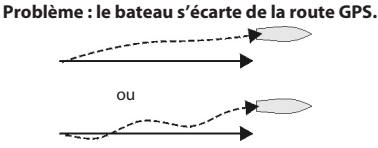

Augmenter le gain GPS.

#### **Problème : le bateau oscille de part et d'autre de la route GPS.**

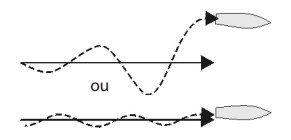

Diminuer le gain GPS.

### <span id="page-45-0"></span>9 En cas de problème

Ce guide de dépannage ne remplace pas la lecture ni la compréhension de cette notice.

Il est possible dans la plupart des cas de résoudre les problèmes sans avoir recours au service après-vente du fabricant. Veuillez lire attentivement ce guide avant de contacter votre revendeur Northstar le plus proche.

Aucune pièce détachée n'est disponible pour l'utilisateur. Des méthodes et un matériel de test spécifiques sont nécessaires pour remonter correctement l'instrument.

Toute intervention sur l'appareil doit être réalisée par un centre technique approuvé par BRUNSWICK NEW TECHNOLOGIES INC.

Toute réparation de l'appareil par l'utilisateur entraînerait l'annulation de la garantie. Pour plus d'informations, vous pouvez visiter notre site Web : www.northstarnav.com.

#### **1 L'instrument ne s'allume pas :**

- a Un fusible a fondu ou le coupe-circuit s'est déclenché.
- b La tension d'alimentation est inférieure à 10,5 V CC ou supérieure à 30,5 V CC.
- c Le câble d'alimentation et de données est endommagé.

#### **2 Les corrections de cap sont trop fréquentes :**

Le réglage de la réponse de barre est trop bas (voir section 8-1).

#### **3 Le bateau oscille de part et d'autre du cap à suivre :**

- a Il est normal que le bateau oscille légèrement autour du cap à suivre lorsque la conduite du pilote automatique est optimisée.
- b Sélectionner un profil adapté à la vitesse du bateau et aux conditions de mer (voir section 8-2).

c Si le bateau s'éloigne trop du cap à suivre, ajuster la réponse de barre, le gain de barre, le gain de contre barre, le gain GPS (si mode GPS activé) ou le gain vent (si mode vent activé). Se reporter à la section 8-1.

#### **4 Le bateau s'éloigne progressivement du cap à suivre :**

- a Sélectionner un profil adapté à la vitesse du bateau et aux conditions de mer (voir section 8-2).
- b Ajuster la réponse de barre, le gain de barre, le gain de contre barre, le gain GPS (si mode GPS activé) ou le gain vent (si mode vent activé). Se reporter à la section 8-1.

#### **5 Après un changement de cap de consigne important, le bateau ne tient pas le nouveau cap :**

- a Sélectionner un profil adapté à la vitesse du bateau et aux conditions de mer (voir section 8-2).
- b Vérifier si la vitesse de virement n'est pas trop faible (voir section 6-3).
- c Ajuster le gain de contre barre (voir section 8-1).

#### **6 Le bateau vire trop brusquement :**

Réduire la vitesse de virement (voir section 6-3).

#### **7 Le message SIMULATION clignote à l'écran, les valeurs affichées sont incohérentes :**

L'appareil est en mode simulation (voir section 3-14).

#### **8 L'écran du boîtier est embué :**

- a De l'humidité s'est infiltrée par le tube d'aération situé à l'arrière du boîtier. Aérer le bateau ou régler le rétro-éclairage au niveau maximum.
- b De l'eau s'est infiltrée par le tube d'aération. Retourner l'appareil au service après-vente.

<span id="page-46-0"></span>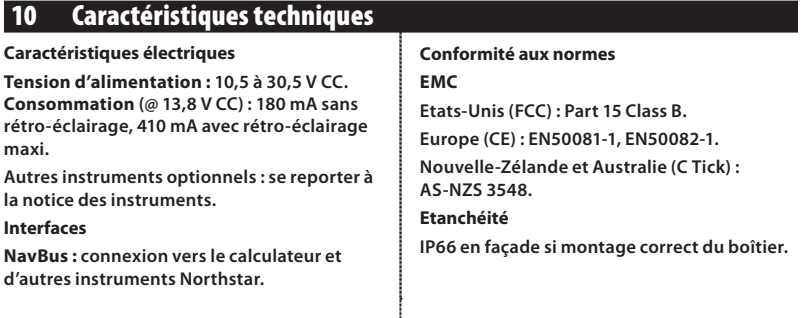

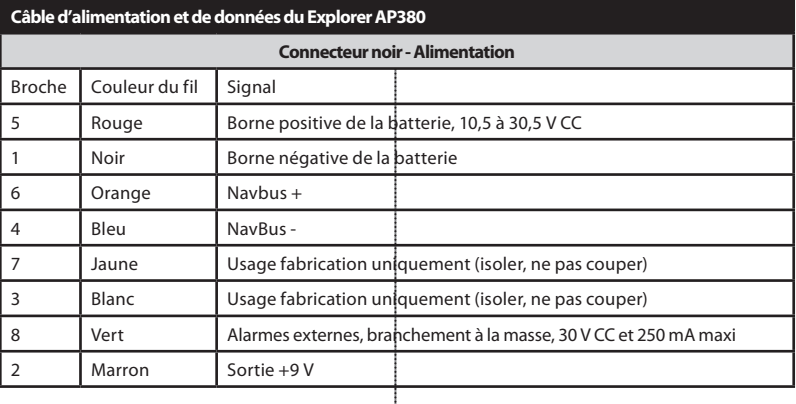

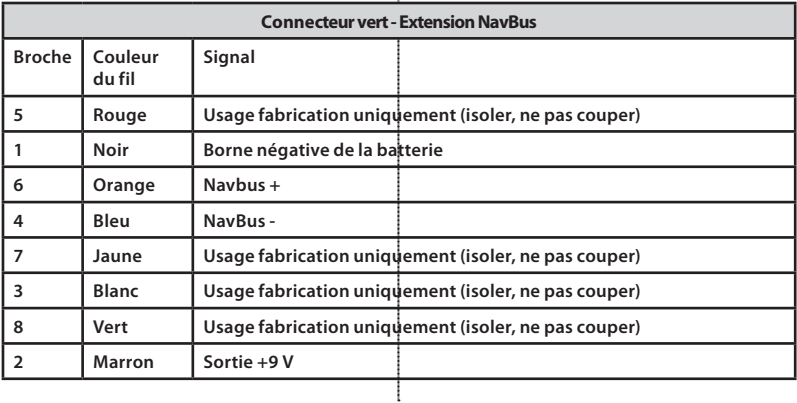

UNITED STATES 30 Sudbury Road, Acton, MA 01720, United States Ph: +1 978.897.6600 Fax: +1 978.897.7241 sales@bntmarine.com

#### EUROPE

Unit 2, Ocean Quay, Belvidere Rd, Southampton, SO14 5QY, England Ph: +44 2380 339922 Fax: +44 2380 330345 northstaruk@northstarnav.com

AUSTRALIA PO Box 479, Gladesville, NSW 2111, Australia Ph: +61 2 9879 9000 Fax: +61 2 9879 9001 northstaraus@northstarnav.com NEW ZEALAND PO Box 68 155, Newton, Auckland New Zealand Ph: +64 9 481 0500 Fax: +64 9 481 0590 northstarnz@northstarnav.com

www.northstarnav.com

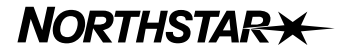

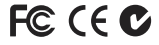

Made in New Zealand MN000624A-G\_FRE